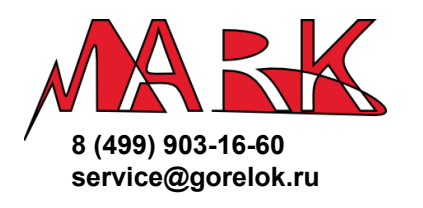

# **Инструкция по пуску в эксплуатацию и техническому обслуживанию**

# **Горелка голубого пламени Logatop BE 1.3 и 2.3**

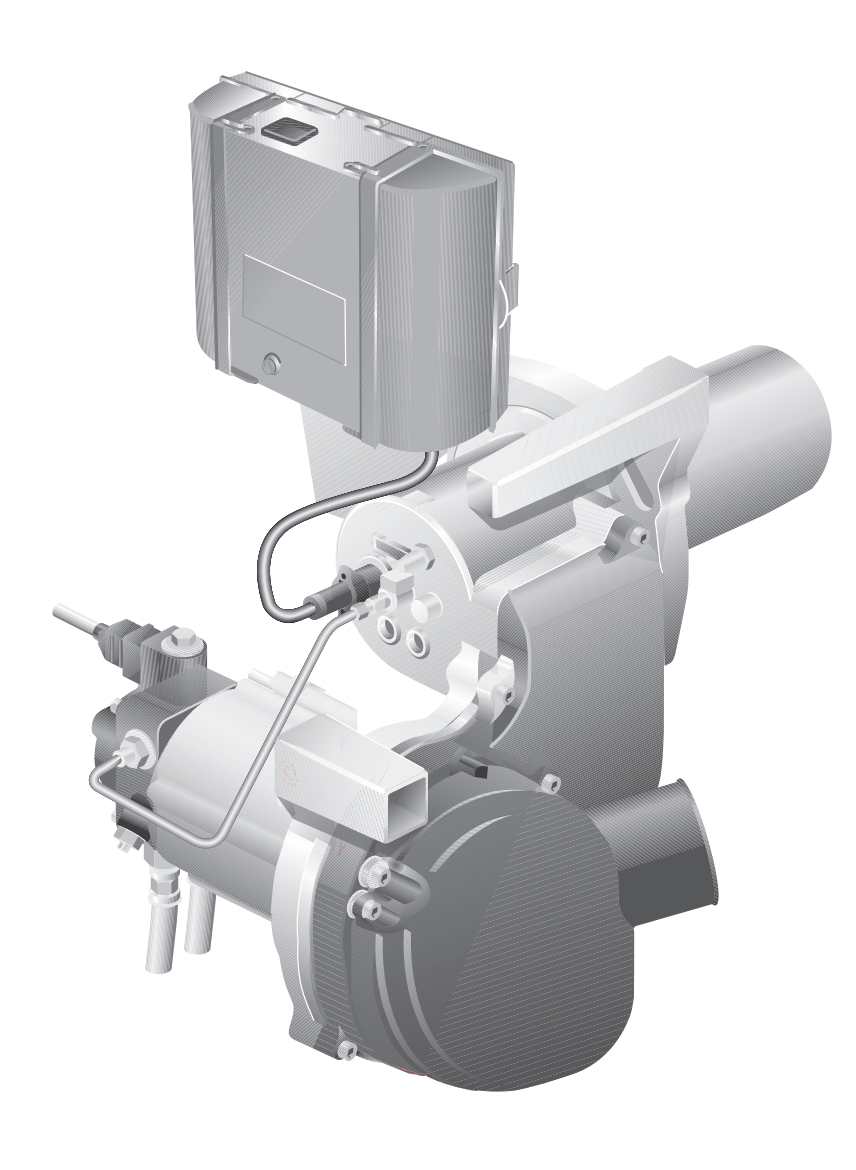

Оборудование соответствует основным требованиям европейских норм и правил.

Соответствие подтверждено. Необходимые документы и оригинал декларации о соответствии хранятся на фирме-изготовителе, а также имеются в соответствующей технической документации на отопительный котел.

### **Об этой инструкции**

Настоящая инструкция содержит важную информацию о безопасном и правильном монтаже, вводе в эксплуатацию, техническом обслуживании и устранении неисправностей горелок голубого пламени Logatop BE 1.3 и 2.3.

Инструкция по пуску в эксплуатацию и техническому обслуживанию предназначена для специалистов, которые имеют специальное образование и опыт работы с отопительными установками, а также в монтаже дизельного и газового оборудования.

#### **Обозначение изделия**

Горелки голубого пламени Logatop BE 1.3 и 2.3 называются далее в этой инструкции коротко "горелки".

# **Содержание**

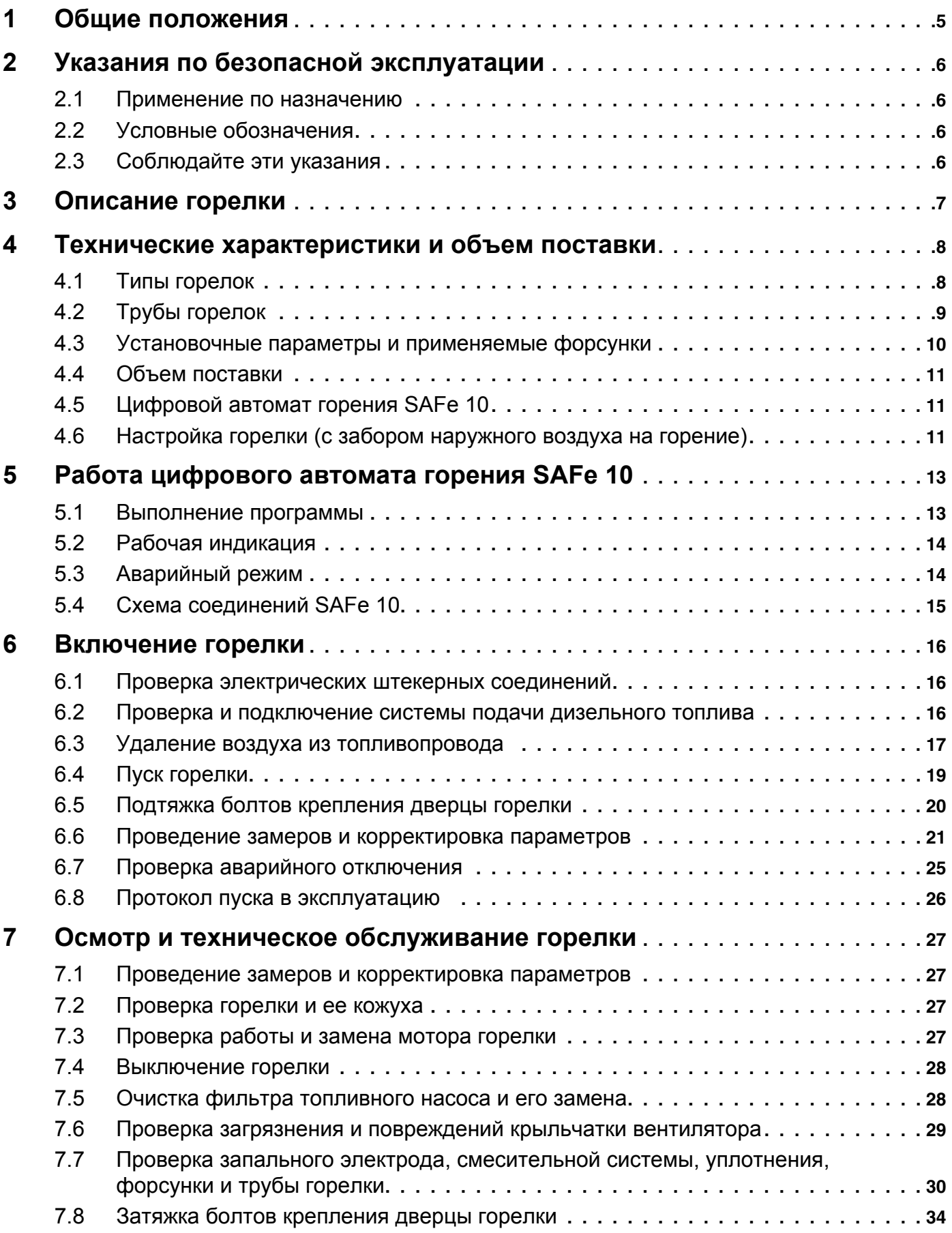

# **Содержание**

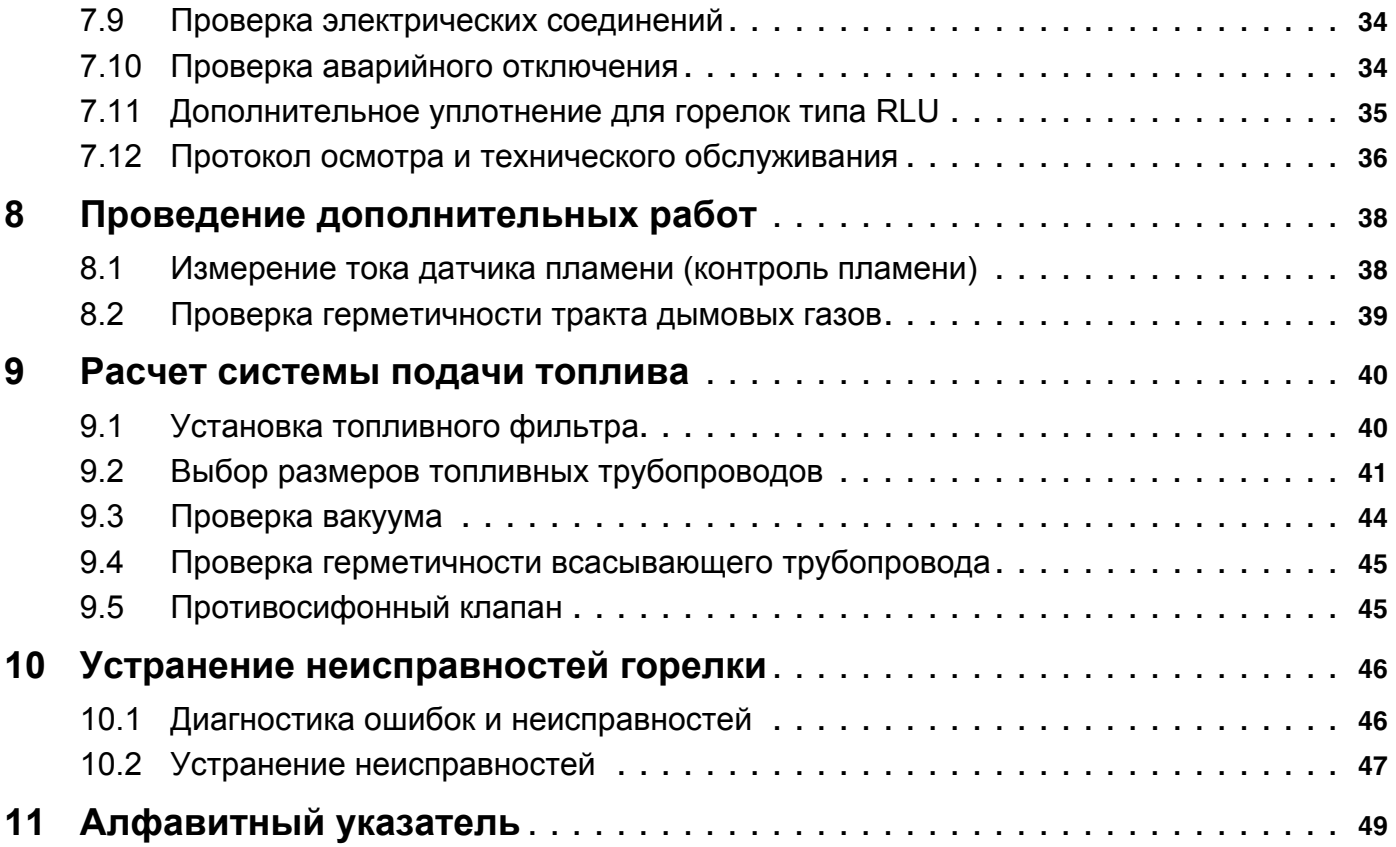

# **1 Общие положения**

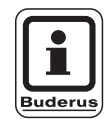

### **УКАЗАНИЕ ДЛЯ ПОТРЕБИТЕЛЯ**

При монтаже и работе установки соблюдайте нормы и правила, действующие в той стране, где она эксплуатируется!

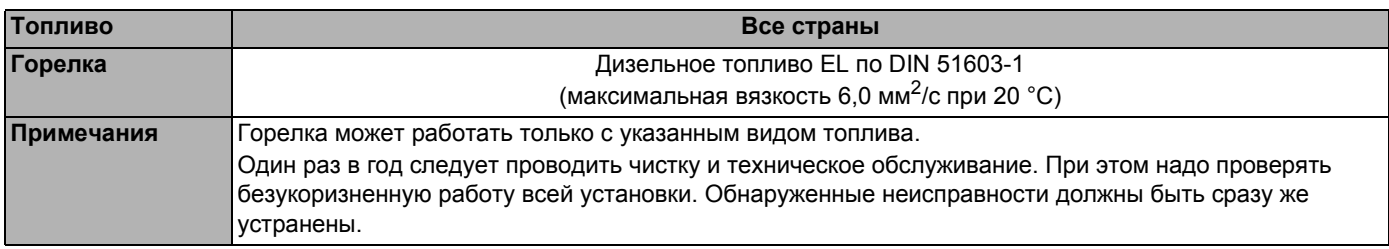

*Таб. 1 Топливо, применяемое в различных странах, и примечания*

# **2 Указания по безопасной эксплуатации**

Соблюдайте эти указания для обеспечения Вашей безопасности.

# **2.1 Применение по назначению**

Горелка должна устанавливаться только на котле Logano G125 и его модификациях.

Полностью автоматическая горелка соответствуют требованиям DIN EN 230 и DIN EN 267.

Горелка проходит испытания на заводе и настраивается на номинальную мощность котла (см. этикетку на горелке). При первом пуске в эксплуатацию нужно только проверить настройки горелки и, возможно, подрегулировать или адаптировать к местным условиям.

# **2.2 Условные обозначения**

Имеются две степени опасности, отмеченные специальными словами:

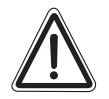

# **ОПАСНО ДЛЯ ЖИЗНИ**

**ПРЕДУПРЕЖДЕНИЕ!** исходить от установки и которая при Указывает на опасность, которая может работе без соответствующей предосторожности может привести к тяжелым травмам или смерти.

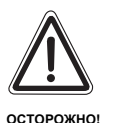

## **ОПАСНОСТЬ ПОЛУЧЕНИЯ ТРАВМ/ ПОВРЕЖДЕНИЯ ОБОРУДОВАНИЯ**

Указывает на возможную опасную ситуацию, которая может привести к средним и легким травмам или стать причиной повреждения оборудования.

Другие символы, обозначающие опасность и указания по применению:

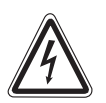

## **ОПАСНО ДЛЯ ЖИЗНИ**

**ПРЕДУПРЕЖДЕНИЕ!** электрическим током. из-за возможного поражения

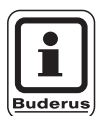

# **УКАЗАНИЕ ДЛЯ ПОТРЕБИТЕЛЯ**

Указания для потребителя по оптимальному использованию и настройке оборудования, а также другая полезная информация.

# **2.3 Соблюдайте эти указания**

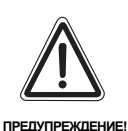

# **ОПАСНО ДЛЯ ЖИЗНИ**

из-за отравления. Недостаточный подача приточного воздуха к отопительной установке может привести к опасной концентрации дымовых газов.

- При работающей отопительной установке нельзя перекрывать вентиляционные отверстия для притока и вытяжки воздуха. Поперечное сечение вентиляционных отверстий должно соответствовать расчетным значениям.
- Запрещается эксплуатировать отопительную установку, если вентиляция в помещении не соответствует нормативным требованиям.

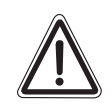

**ПРЕДУПРЕЖДЕНИЕ!**

#### **ОПАСНОСТЬ ВОЗНИКНОВЕНИЯ ПОЖАРА**

из-за наличия легковоспламеняющихся материалов или жидкостей.

• Перед началом работ убедитесь, что в помещении, где находится котел, нет легковоспламеняющихся материалов и жидкостей.

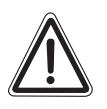

**ОСТОРОЖНО!**

#### **ВОЗМОЖНО ПОВРЕЖДЕНИЕ ГОРЕЛКИ**

из-за загрязненного воздуха для горения.

• Избегайте сильной запыленности помещения.

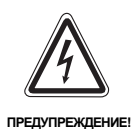

# **ОПАСНО ДЛЯ ЖИЗНИ**

из-за возможного поражения электрическим током.

Перед работами на отопительной установке отключите подачу к ней электроэнергии!

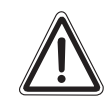

**ОСТОРОЖНО!**

#### **ВОЗМОЖНО ПОВРЕЖДЕНИЕ ОБОРУДОВАНИЯ**

из-за неправильно проведенного ремонта.

Запрещается производить ремонт деталей и узлов, выполняющих функции безопасности.

Оставляем за собой право на изменения!

# **3 Описание горелки**

Основные составные части горелки:

- **–** топливный насос с электромагнитным клапаном и шлангами для дизтоплива (рис. 1, **поз. 1**)
- **–** мотор горелки (рис. 1, **поз. 2**)
- **–** труба горелки (рис. 1, **поз. 3**)
- **–** цифровой автомат горения SAFe 10 с кнопкой подавления помех (рис. 1, **поз. 5**)
- **–** датчик пламени (рис. 1, **поз. 6**)
- **–** вентилятор (рис. 1, **поз. 7**)

Горелка (рис. 1) подключается к электросети через сетевой штекер (рис. 1, **поз.** 4) и коммуникационным проводом соединяется с системой управления.

Управление и контроль за горелкой осуществляется через автомат горения, прошедший испытания конструктивного образца.

- **–** Горелка включается при запросе тепла от системы электронного управления котлом, и дизельное топливо подогревается перед форсункой и внутри нее примерно до 65 °C. При холодном старте этот процесс может продолжаться до трех минут.
- **–** По истечении времени прогрева электромагнитный клапан открывает подачу дизельного топлива, и происходит зажигание топливновоздушной смеси.
- **–** Сразу после розжига устанавливается голубое пламя.
- **–** Благодаря создаваемому в этой системе сжигания обратному потоку горячих газов, распыленное через форсунку дизтопливо испаряется (переходит в газообразное состояние), равномерно перемешивается с воздухом и затем сгорает в трубе горелки.
- **–** По истечении определенного времени ожидания датчик пламени должен подать сигнал о горении, иначе произойдет аварийное отключение установки.

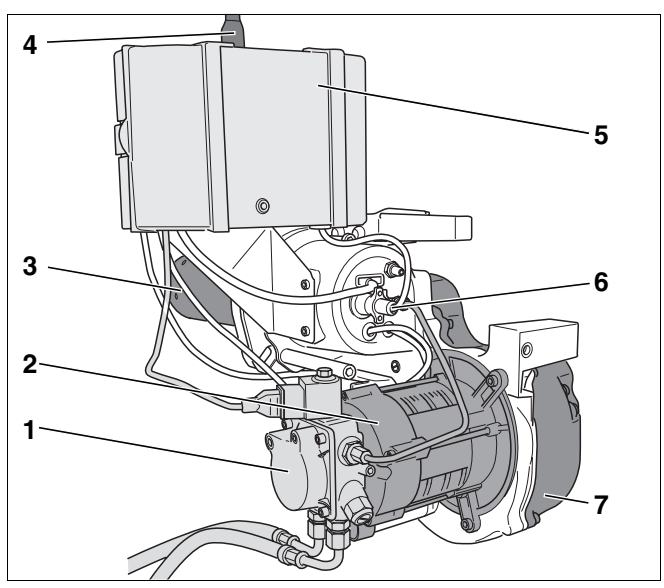

*Рис. 1 Горелка Logatop BE 1.3 и 2.3*

- *Поз. 1: топливный насос с электромагнитным клапаном и шлангами для дизтоплива*
- *Поз. 2: мотор горелки*
- *Поз. 3: труба горелки*
- *Поз. 4: сетевой штекер*
- *Поз. 5: цифровой автомат горения с кнопкой подавления помех*
- *Поз. 6: датчик пламени*
- *Поз. 7: вентилятор*

# **4 Технические характеристики и объем поставки**

Технические характеристики дают информацию о мощностных параметрах горелок.

# **4.1 Типы горелок**

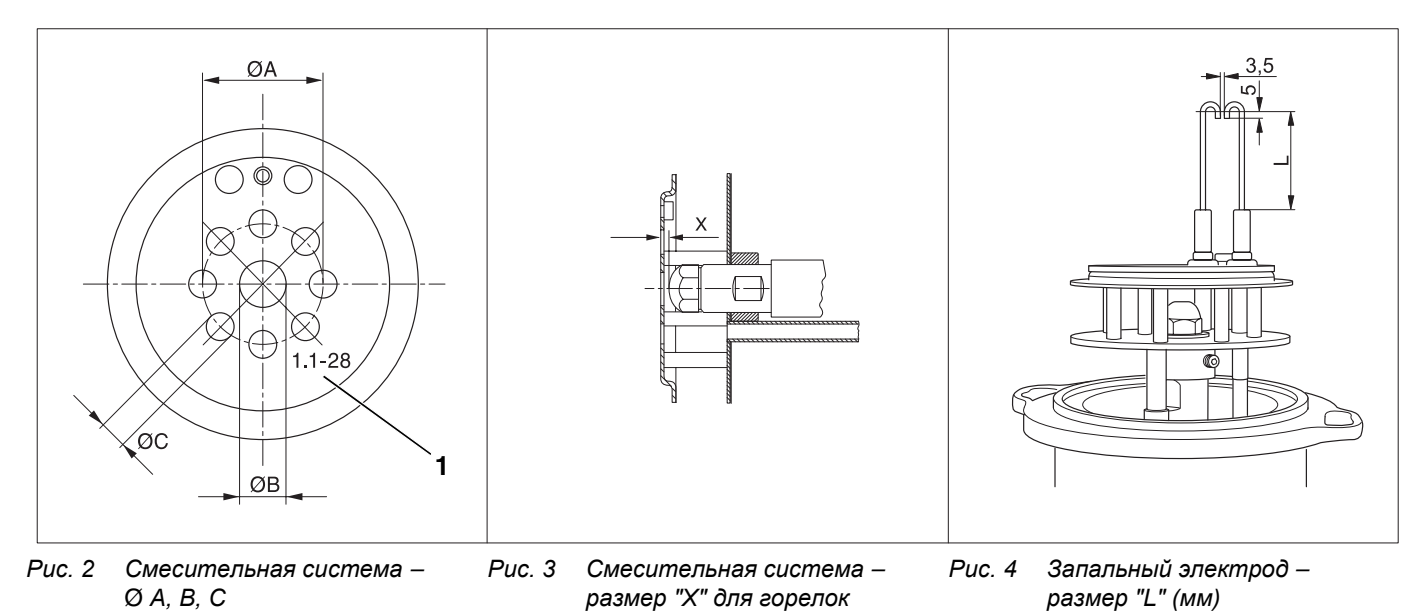

*поз. 1: штамп*

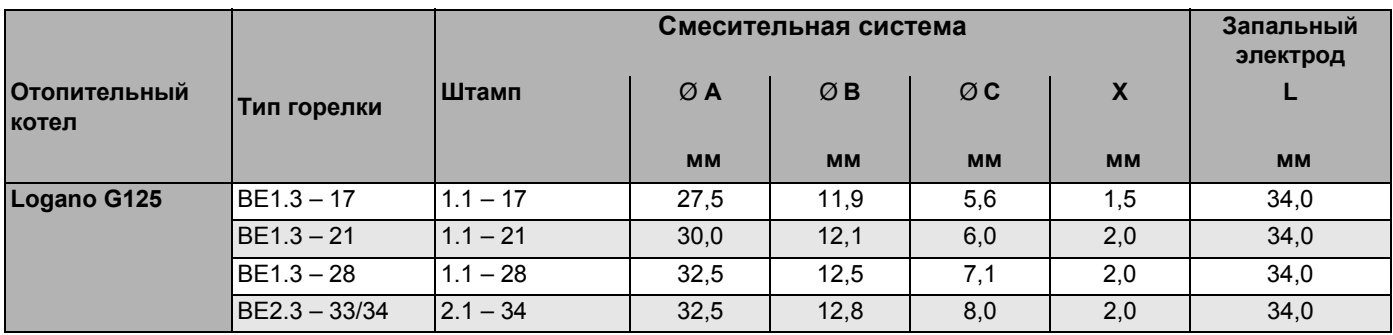

*от 17 до 34 кВт*

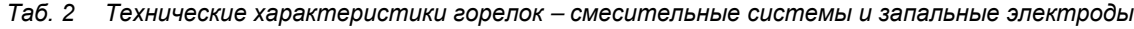

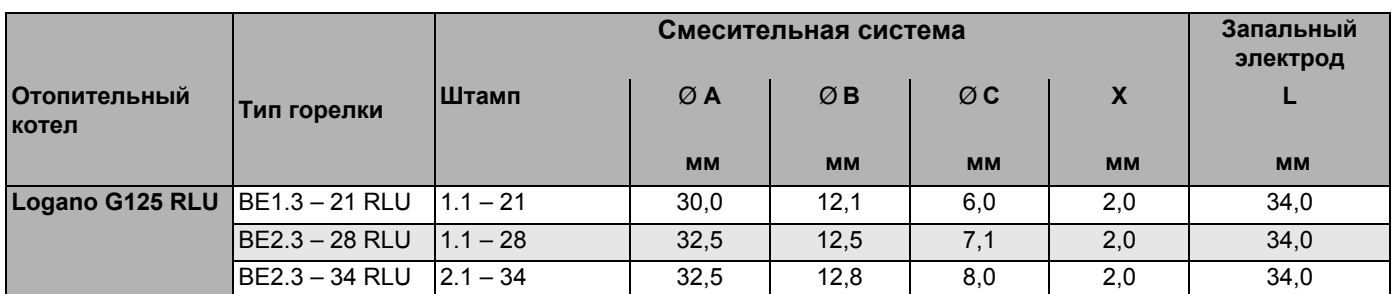

*Таб. 3 Технические характеристики горелок RLU – смесительные системы и запальные электроды*

Оставляем за собой право на изменения!

# **4.2 Трубы горелок**

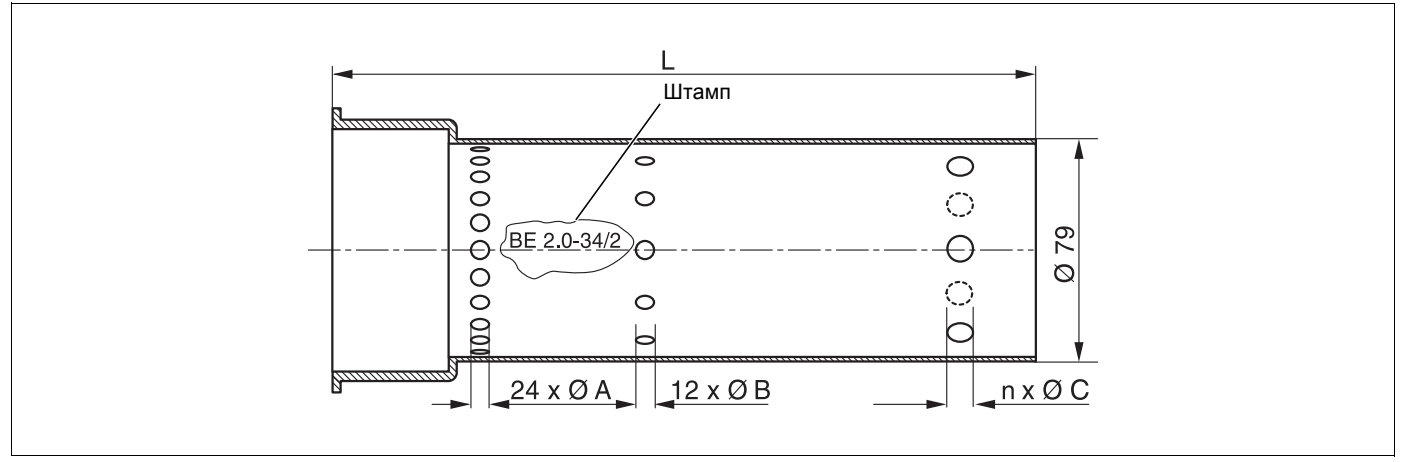

*Рис. 5 Трубы горелок для чугунных и стальных котлов*

| <b>Отопительный</b> | Горелка       | Штамп            | Трубы горелок    | ØA        | ØΒ        | ØC        |           |
|---------------------|---------------|------------------|------------------|-----------|-----------|-----------|-----------|
| котел               |               |                  |                  | <b>MM</b> | <b>MM</b> | <b>MM</b> | <b>MM</b> |
| Logano G125         | BE1.3 - 17    | $BE1.0 - 17/2$   | $IEE1.0 - 17/2$  | 2,5       | 2.0       |           | 260       |
|                     | $BE1.3 - 21$  | $BE1.0 - 21/2$   | $ BE1.0 - 21/2 $ | 3,0       | 2.0       |           | 260       |
|                     | $BE1.3 - 28$  | BE1.0 - 28/2     | BE1.0 - 28/2     | 4.5       | 4.3       |           | 242       |
|                     | BE2.3 - 33/34 | $ BE2.0 - 34/2 $ | $BE2.0 - 34/2$   | 5,2       | 4,3       |           | 260       |

*Таб. 4 Технические характеристики труб горелок для G125*

| <b>Отопительный</b>              | <b>Горелка</b>  | Штамп            | Трубы горелок    | ØA        | ØΒ        | ØC        |           |
|----------------------------------|-----------------|------------------|------------------|-----------|-----------|-----------|-----------|
| котел                            |                 |                  |                  | <b>MM</b> | <b>MM</b> | <b>MM</b> | <b>MM</b> |
| Logano G125 RLU   BE1.3 - 21 RLU |                 | $BE1.0 - 21/2$   | $BE1.0 - 21/2$   | 3,0       | 2.0       |           | 260       |
|                                  | IBE2.3 – 28 RLU | $ BE1.0 - 28/2 $ | $ BE1.0 - 28/2 $ | 4.5       | 4,3       |           | 242       |
|                                  | IBE2.3 – 34 RLU | $BE2.0 - 34/2$   | $ BE2.0 - 34/2 $ | 5,2       | 4.3       |           | 260       |

*Таб. 5 Технические характеристики труб горелок для G125 RLU*

# **4.3 Установочные параметры и применяемые форсунки**

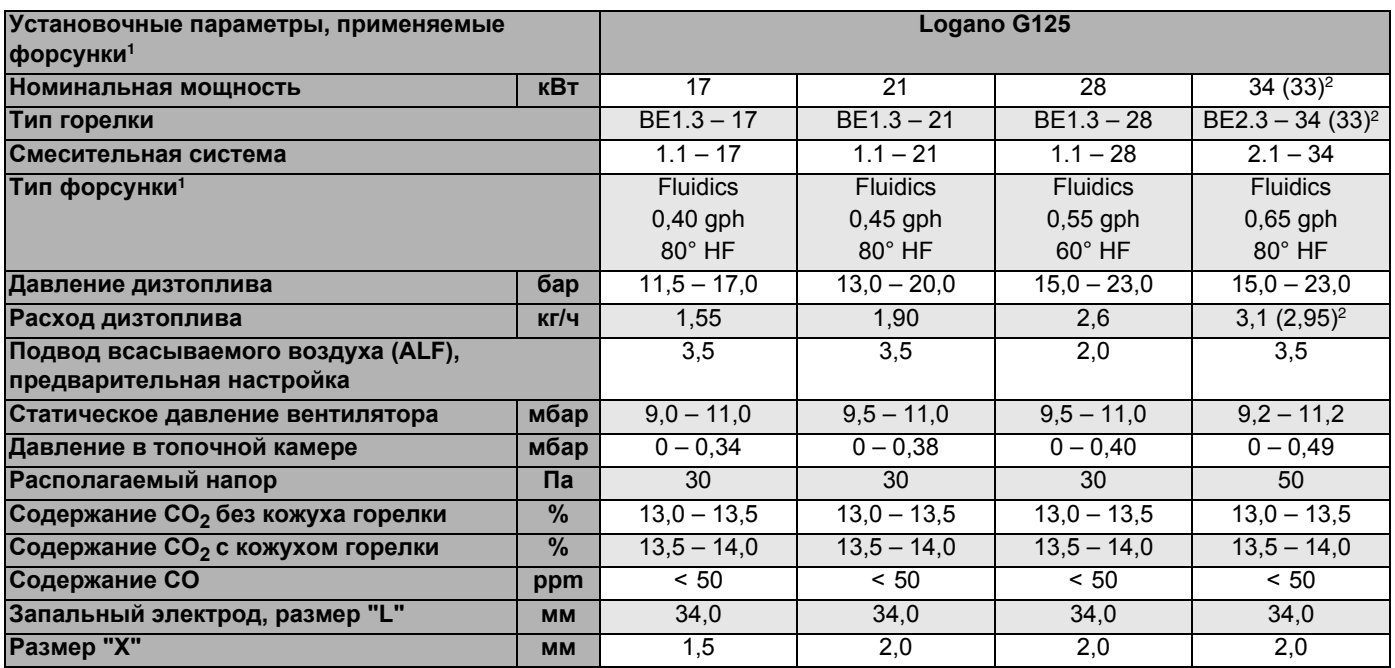

*Таб. 6 Установочные параметры и применяемые форсунки для чугунных котлов*

*<sup>1</sup> Рекомендация: применяйте только приведенные здесь типы форсунок.*

*<sup>2</sup> ( ) значения для Logano G125-33 кВт*

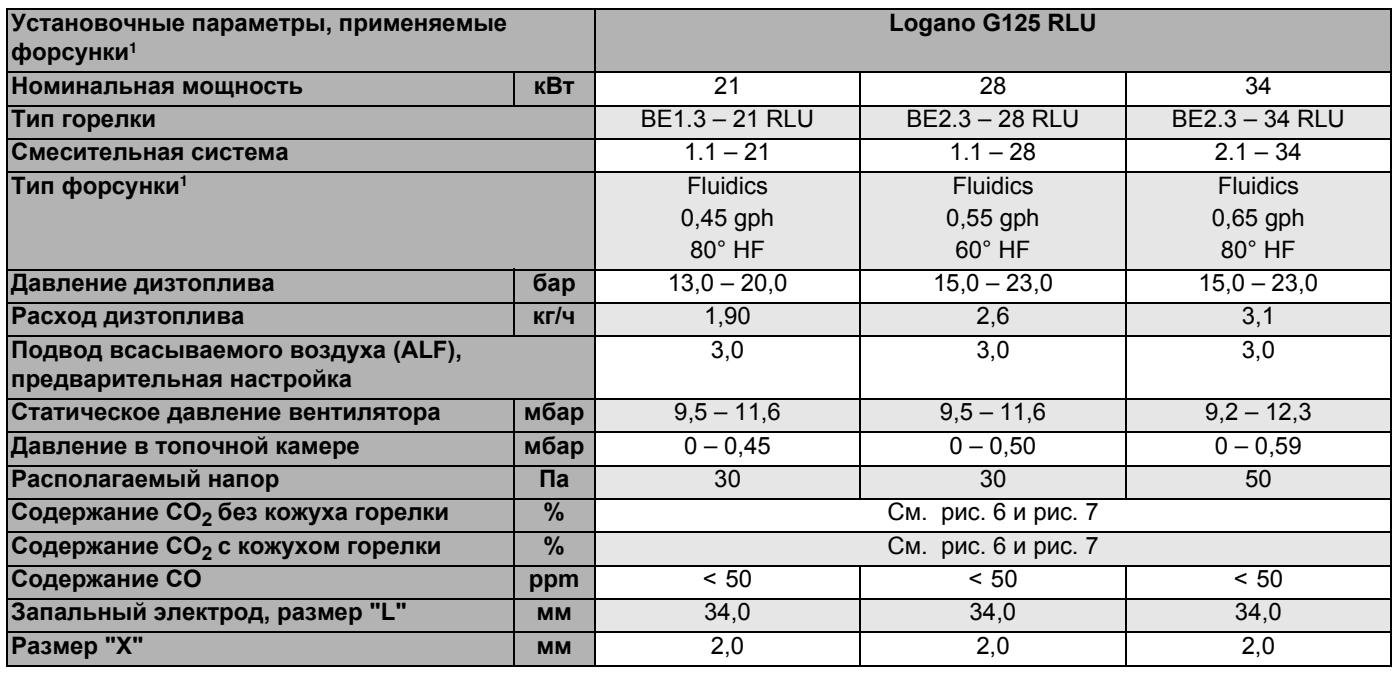

*Таб. 7 Установочные параметры и применяемые форсунки для чугунных котлов RLU*

*<sup>1</sup> Рекомендация: применяйте только приведенные здесь типы форсунок.*

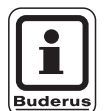

# **УКАЗАНИЕ ДЛЯ ПОТРЕБИТЕЛЯ**

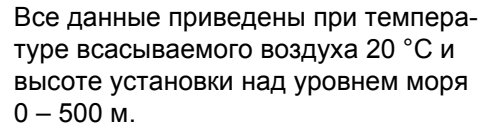

Оставляем за собой право на изменения!

#### **4.4 Объем поставки**

- Проверьте целостность упаковки.
- Проверьте комплектность объема поставки.

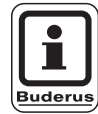

#### **УКАЗАНИЕ ДЛЯ ПОТРЕБИТЕЛЯ**

Горелка поставляется в виде комплектного узла с отопительным котлом, дверцей горелки, обшивкой и звукопоглощающим кожухом.

### **4.5 Цифровой автомат горения SAFe 10**

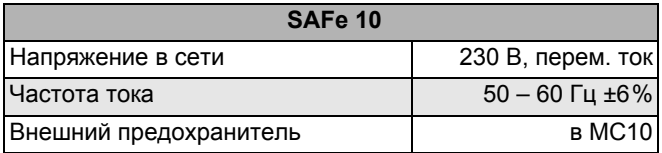

*Таб. 8 Технические характеристики SAFe 10*

### **4.6 Настройка горелки (с забором наружного воздуха на горение)**

Горелка имеет предварительную заводскую настройку. Поскольку воздух для горения забирается непосредственно снаружи, то между настройкой в летнем и зимнем режимах существует большая разница. Регулировку СО<sub>2</sub> нужно выполнять при пуске в эксплуатацию в зависимости от температуры поступающего воздуха.

Измерения следует проводить при температуре котловой воды примерно 60 °C и времени работы горелки более 20 минут.

- Ввести измерительный зонд в отверстие для замеров на трубе подачи воздуха для горения и определить температуру воздуха.
- $\bullet$  Отрегулировать содержание СО<sub>2</sub> можно регулировочным винтом на дизельном насосе в соответствии с рис. 6, стр. 12 или рис. 7, стр. 12, в зависимости от того, как поступает воздух: непосредственно через наружную стену или по концентрической трубе.
- Если не удается настроить содержание  $CO<sub>2</sub>$ только регулированием давления дизельного топлива (давление топлива вне регулировочного диапазона), то необходимо дополнительно изменить расход воздуха регулировкой подвода всасываемого воздуха (см. главу "Регулировка подвода всасываемого воздуха", стр. 24).

Пример: при температуре поступающего воздуха +25 °C (поступает непосредственно снаружи) горелку нужно настроить на содержание  $CO_2$  14,1 %  $\pm 0.2$  %.

Оставляем за собой право на изменения!

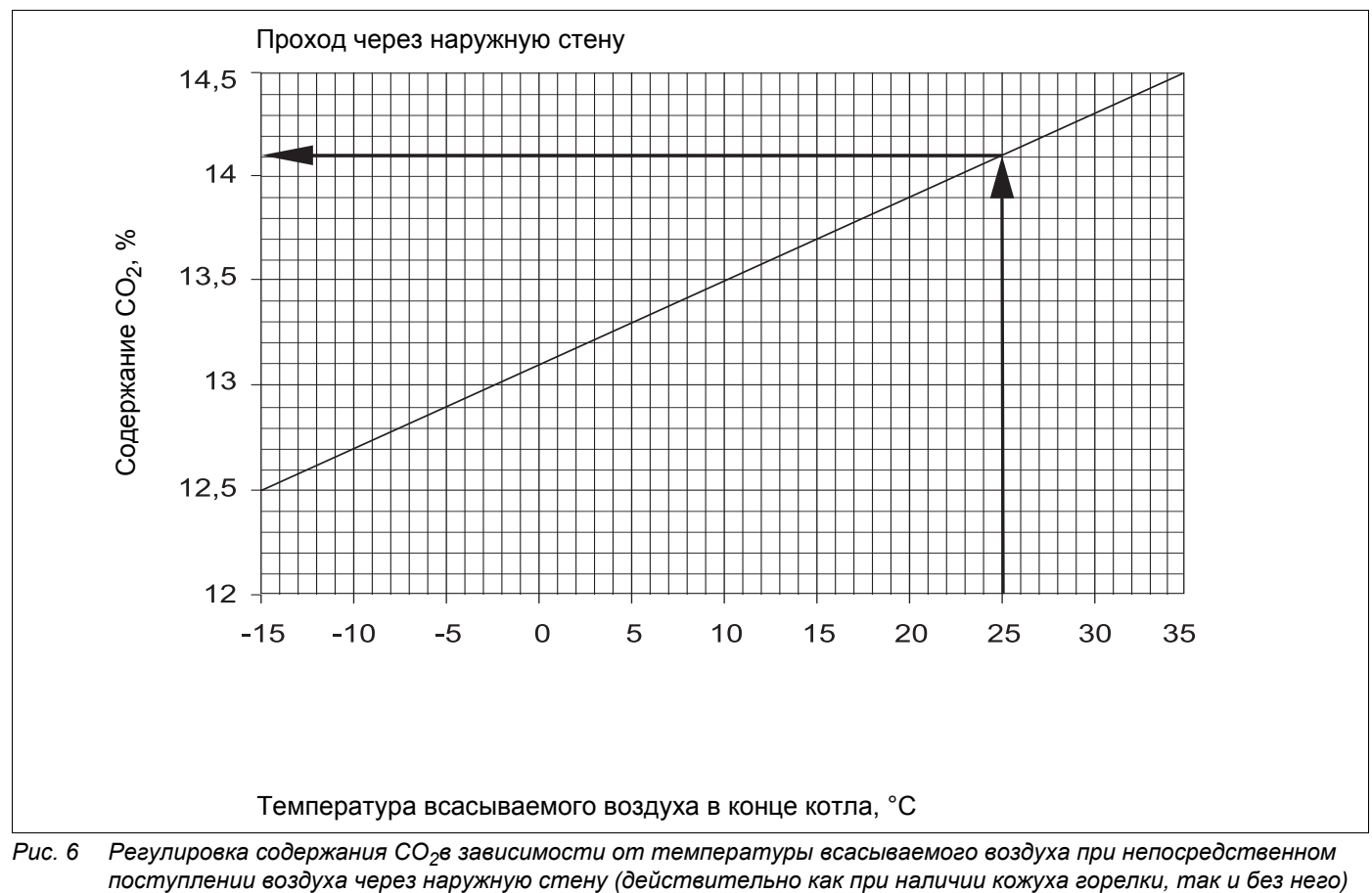

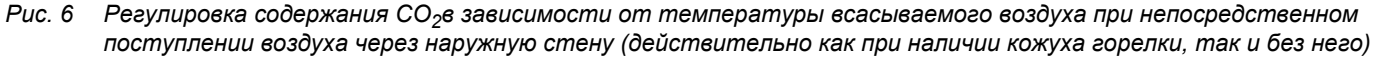

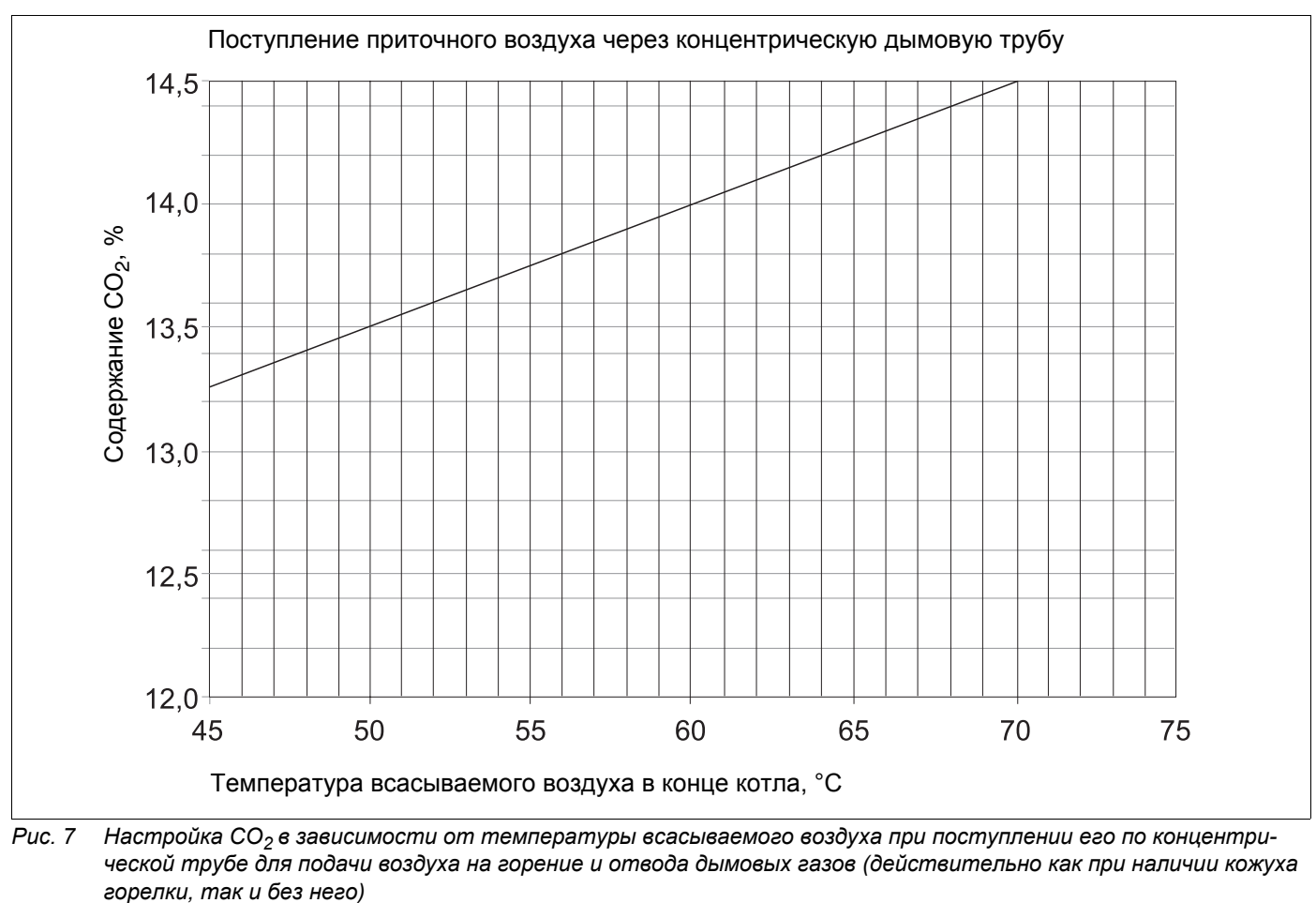

*Рис. 7 Настройка СO2 в зависимости от температуры всасываемого воздуха при поступлении его по концентрической трубе для подачи воздуха на горение и отвода дымовых газов (действительно как при наличии кожуха*

Оставляем за собой право на изменения!

Buderus Heiztechnik GmbH • http://www.heiztechnik.buderus.de

# **5 Работа цифрового автомата горения SAFe 10**

Цифровой автомат горения SAFe 10 осуществляет пуск и контроль за работой горелки.

Пламя горелки контролируется датчиком голубого пламени. Управление автоматом горения осуществляется от системы управления отопительного котла.

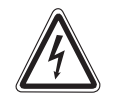

#### **ОПАСНО ДЛЯ ЖИЗНИ**

**ПРЕДУПРЕЖДЕНИЕ!** из-за возможного поражения электрическим током.

- Запрещается вскрывать автомат горения, предпринимать какие-либо действия или изменения, влияющие на его работу.
- Нельзя эксплуатировать прибор после его падения или удара, так как это может повлиять на его безопасную работу, даже если нет видимых повреждений.

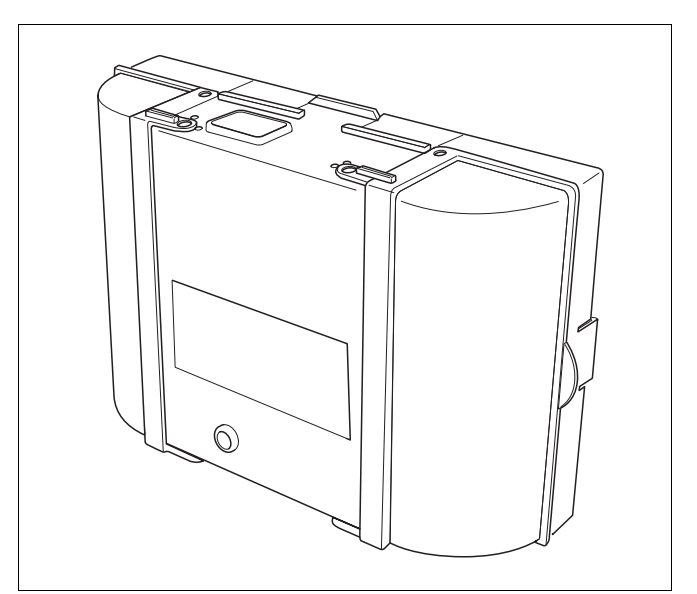

*Рис. 8 Цифровой автомат горения SAFe 10*

### **5.1 Выполнение программы**

#### **Экспликация:**

- **STB** Предохранительный ограничитель температуры
- **OH** Предварительный подогреватель дизтоплива
- **OW** Контакт деблокировки подогревателя топлива
- **M** Мотор горелки/вентилятор
- **BV1** Электромагнитный клапан 1
- **Z** Запальный трансформатор
- **FS** Сигнал пламени
- **tw** Время ожидания
- **t1** Время предварительной продувки и деблокировка
- **t3n** Время запаздывания зажигания
- **TSA** Время задержки при пуске
- **<sup>A</sup>,** Начало пуска горелки
- **A** Деблокировка предварительного подогревателя дизельного топлива
- **B** Точка образования пламени
- **D** Рабочее состояние
- **E** Отключение регулирования

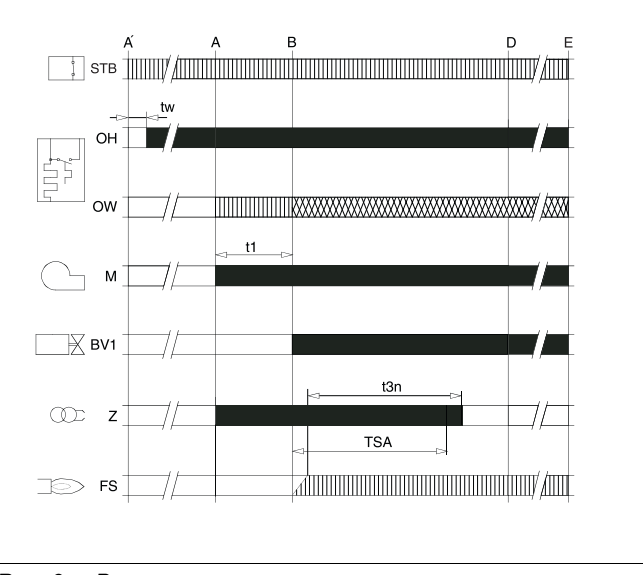

*Рис. 9 Выполнение программы автомата горения*

= управляющие сигналы 

*KXXXXXXXI* 

- = требуемые входные сигналы
- = допустимые входные сигналы

# **5.2 Рабочая индикация**

Светодиод показывает текущее рабочее состояние.

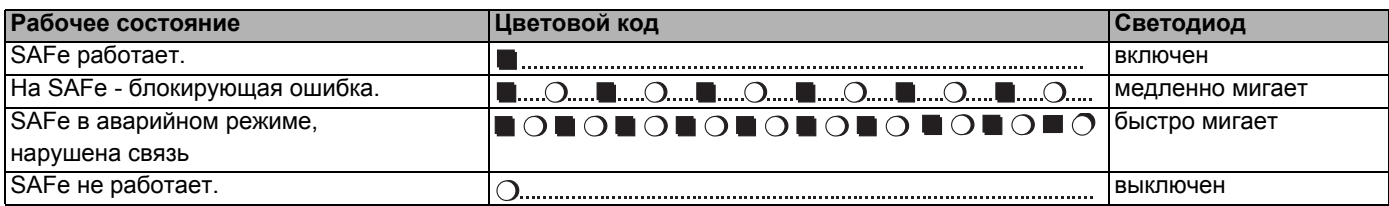

*Таб. 9 Светодиодная индикация рабочего состояния горелки*

- *... = постоянно*
- *= выключен*
- *= зеленый*

# **5.3 Аварийный режим**

Автомат горения автоматически переходит в аварийный режим, если прервана связь с системой управления Logamatic MC10.

В аварийном режиме автомат горения SAFe 10 поддерживает температуру воды в котле 60 °C для обеспечения на должном уровне работу отопительной установки до восстановления связи.

#### **Сброс неисправностей в аварийном режиме**

В аварийном режиме неисправности могут быть сброшены только нажатием кнопки подавления помех на автомате горения. Сброс возможен только в том случае, если имеется блокирующая ошибка.

Нажать кнопку подавления помех (рис. 10, **поз. 1**) для сброса ошибки.

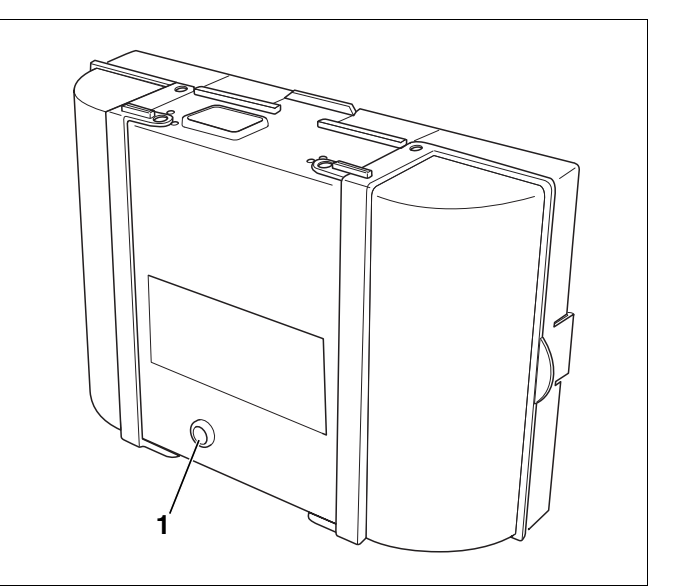

*Рис. 10 Сброс неисправностей на автомате горения Поз. 1: кнопка подавления помех*

Оставляем за собой право на изменения!

# **5.4 Схема соединений SAFe 10**

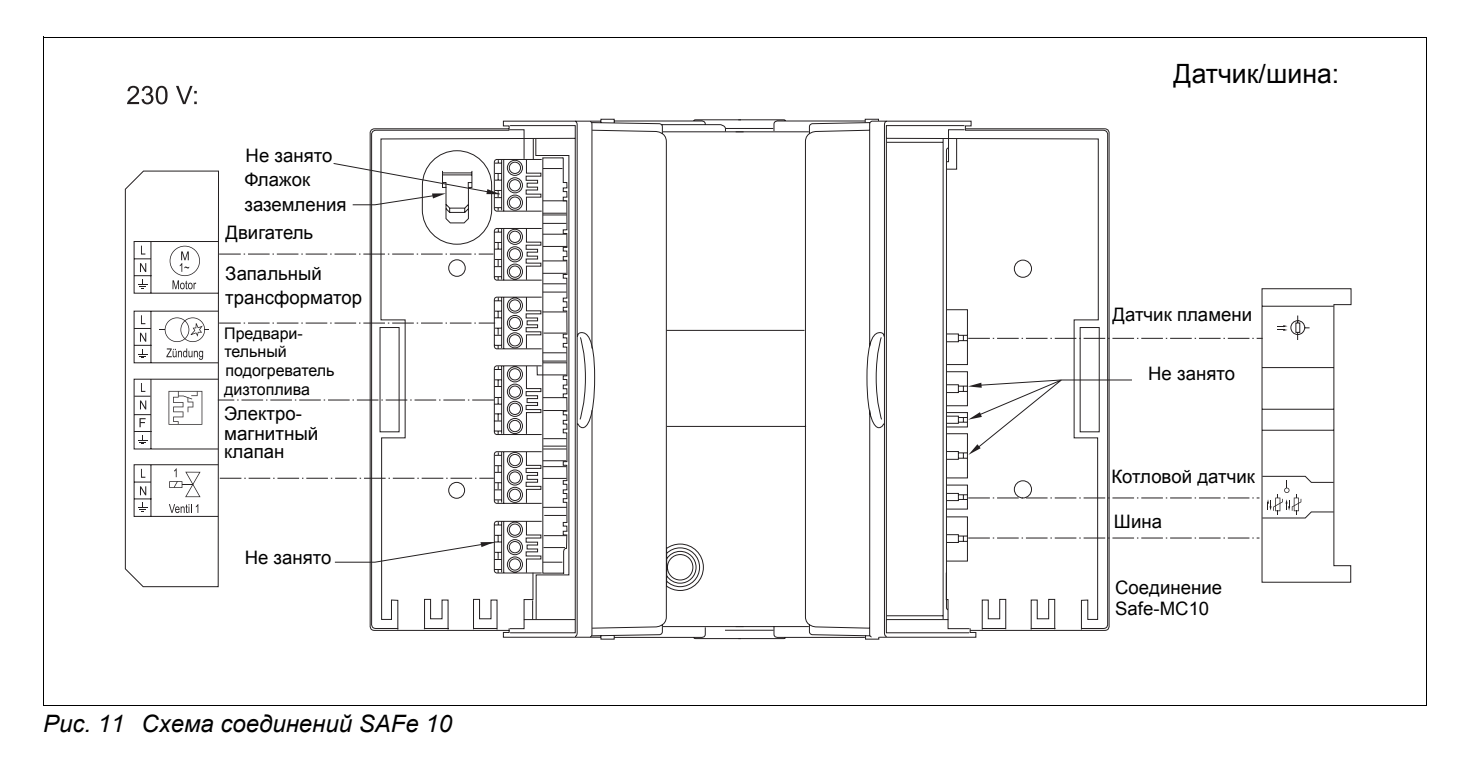

# **6 Включение горелки**

В этой главе описывается, как происходит включение горелки.

Горелка прошла заводские испытания в разогретом состоянии, там же была произведена ее предварительная настройка, поэтому Вам нужно только проверить установленные параметры и откорректировать их в соответствии с условиями работы Вашей установки.

• В конце заполните протокол пуска в эксплуатацию (см. главу 6.8 "Протокол пуска в эксплуатацию", стр. 26).

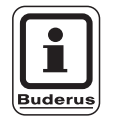

#### **УКАЗАНИЕ ДЛЯ ПОТРЕБИТЕЛЯ**

Из соображений безопасности горелка поставляется в "состоянии неисправности".

# **6.1 Проверка электрических штекерных соединений**

Проверить правильность посадки всех электрических штекерных соединений.

# **6.2 Проверка и подключение системы подачи дизельного топлива**

Перед подсоединением трубопроводов подачи дизельного топлива к горелке нужно проверить чистоту и герметичность всех топливопроводов и топливных фильтров.

- Осмотреть топливопровод, при необходимости очистить или заменить.
- Проверить топливный фильтр, при необходимости заменить.
- Проверить систему подачи дизельного топлива (см. главу 9 "Расчет системы подачи топлива", стр. 40).
- Подсоединить топливные шланги горелки к топливному фильтру.

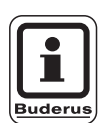

#### **УКАЗАНИЕ ДЛЯ ПОТРЕБИТЕЛЯ**

Следите за тем, чтобы не перепутать подключение всасывающего и возвратного топливопроводов (рис. 12 и рис. 13).

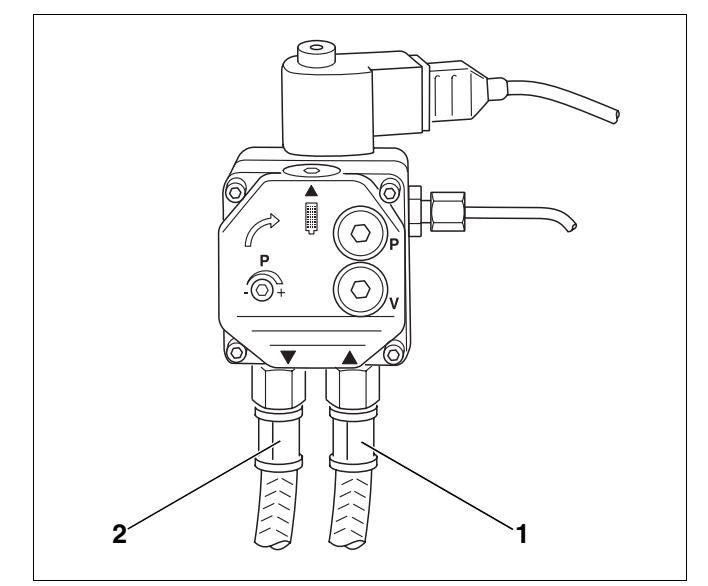

*Рис. 12 Топливный насос – Danfoss*

*Экспликация к рис. 12 и рис. 13:*

- *Поз. 1: всасывающий топливный трубопровод (красный хомут)*
- *Поз. 2: возвратный трубопровод (синий хомут)*

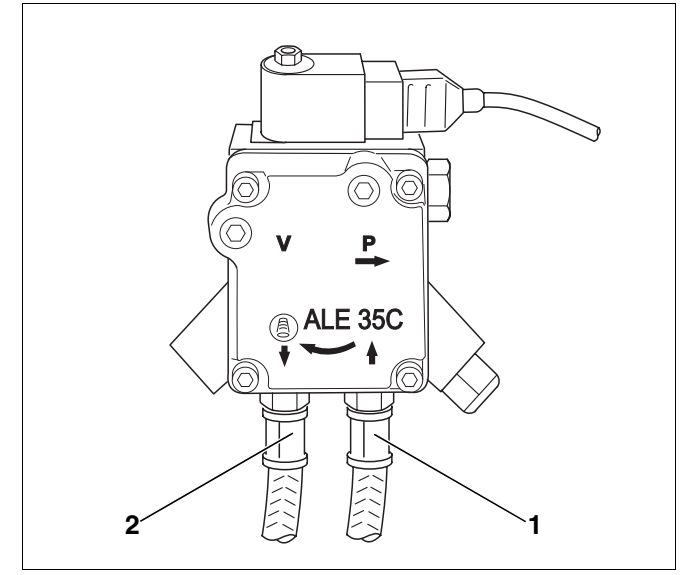

*Рис. 13 Топливный насос – Suntec*

# **6.3 Удаление воздуха из топливопровода**

Для обеспечения нормальной работы горелки нужно проверить систему подачи дизельного топлива, (см. главу 9 "Расчет системы подачи топлива", стр. 40). Проверьте, особенно на старых установках, сопротивление на всасывающей стороне и герметичность.

Далее приведено описание выпуска воздуха из трубопровода дизельного топлива с помощью пульта управления RC30 (рис. 15).

- Отключить отопительную установку пусковым выключателем на главном регуляторе BC10.
- Закрыть запорный кран.
- z Установить вакуумметр (рис. 14, **поз. 3**) с прозрачным шлангом (рис. 14, **поз. 4**; дополнительная комплектация), как показано на рисунке 14, между топливным фильтром (рис. 14, **поз. 5**) и всасывающим топливопроводом (рис. 14, **поз. 1**).
- Открыть запорный кран подачи топлива.
- Включить отопительную установку пусковым выключателем на BC10.

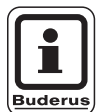

#### **УКАЗАНИЕ ДЛЯ ПОТРЕБИТЕЛЯ**

Поскольку горелка специально поставляется в состоянии сообщения о неисправности, то нужно перед первым пуском в эксплуатацию выполнить сброс неисправности, для чего нажать кнопку Reset (рис. 17, **поз. 3,** стр. 19)**.** Или нажать кнопку подавления помех на SAFe 10 (как это описано далее).

Для выпуска воздуха из трубопровода дизельного топлива нужно вызвать на пульте управления RC30 меню "Тест реле".

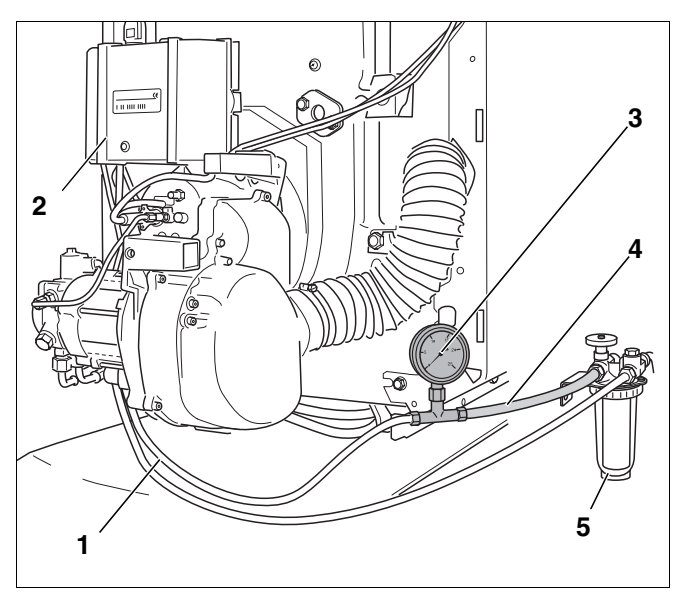

- *Рис. 14 Топливный фильтр, вакуумметр и прозрачный шланг*
- *Поз. 1: всасывающий топливопровод*
- *Поз. 2: автомат горения*
- *Поз. 3: вакуумметр*
- *Поз. 4: прозрачный шланг*
- *Поз. 5: топливный фильтр*

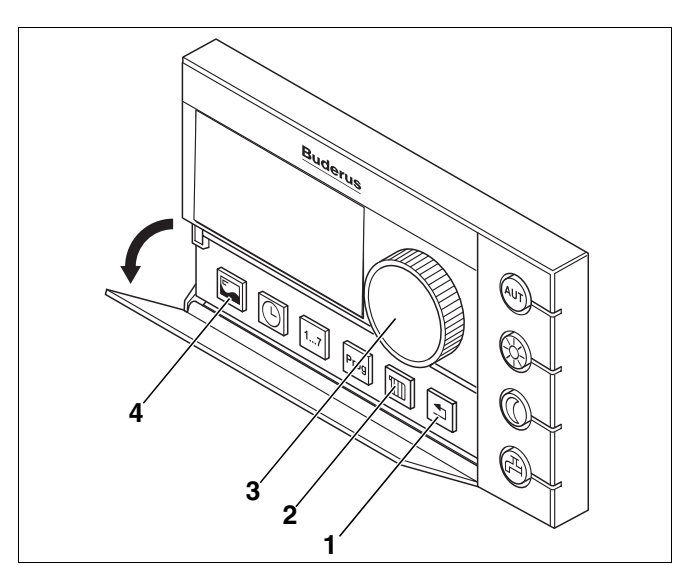

- *Рис. 15 Пульт управления RC30*
- *Поз. 1: кнопка "Назад"*
- *Поз. 2: кнопка "Отопительный контур"*
- *Поз. 3: ручка управления*
- *Поз. 4: кнопка "Индикация"*

Оставляем за собой право на изменения!

- На пульте управления RC30 вызвать сервисный уровень, для этого одновременно нажать кнопки "Индикация", "Отопительный контур" и "Назад" (рис. 15, **поз. 4**, **2**, **1**, стр. 17). На дисплее появится "СЕРВИС МЕНЮ ЯЗЫК".
- z Ручкой управления (рис. 15, **поз. 3**, стр. 17) выбрать "СЕРВИС МЕНЮ ТЕСТ РЕЛЕ".
- z Нажать кнопку "Индикация" (рис. 15, **поз. 4**, стр. 17) и, поворачивая ручку управления, установить пункт меню "ТЕСТ РЕЛЕ EMS".
- Нажать кнопку "Индикация" и ручкой управления выбрать "ВЕНТИЛЯТОР".
- Удерживать нажатой кнопку "Индикация" и установить ручкой управления ВКЛ.
- Отпустить кнопку "Индикация" для старта мотора.
- Удалить воздух из топливопровода.
- Контролируйте отсутствие пузырьков воздуха во всасываемом топливе, идущем по прозрачном шлангу (рис. 14, **поз. 4**, стр. 17).
- Удерживать нажатой кнопку "Индикация" и установить ручкой управления ВЫКЛ.
- Отпустить кнопку "Индикация", чтобы выключить мотор.
- Несколько раз нажать кнопку "Назад" (рис. 15, **поз. 1**, стр. 17) до появления показания комнатной температуры.

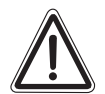

## **ВОЗМОЖНО ПОВРЕЖДЕНИЕ ОБОРУДОВАНИЯ**

**ОСТОРОЖНО!** из-за неисправного топливного насоса.

> • Нельзя допускать работу топливного насоса без дизельного топлива более пяти минут.

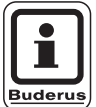

# **УКАЗАНИЕ ДЛЯ ПОТРЕБИТЕЛЯ**

При необходимости проверьте герметичность и вакуум (см. главу 9.3 "Проверка вакуума", стр. 44).

СЕРВИС МЕНЮ ЯЗЫК СЕРВИС МЕНЮ ТЕСТ РЕЛЕ ТЕСТ РЕЛЕ

EMS

ТЕСТ РЕЛЕ ВЕНТИЛЯТОР ВКЛ.

ТЕСТ РЕЛЕ ВЕНТИЛЯТОР ВЫКЛ

# **6.4 Пуск горелки**

- Отключить отопительную установку от электросети.
- Перекрыть запорный кран на топливном фильтре (рис. 16, **поз. 5**) и снять прозрачный шланг (рис. 16, **поз. 4**) с вакуумметром (рис. 16, **поз. 3**).
- Присоединить всасывающий трубопровод (рис. 16, **поз. 1**) к штуцеру на топливном фильтре (рис. 16, **поз. 5**).
- Открыть запорный кран на топливном фильтре (рис. 16, **поз. 5**).
- Включить отопительную установку пусковым выключателем на BC10.

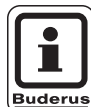

Поскольку горелка специально поставляется в состоянии сообщения о неисправности, то нужно перед первым пуском в эксплуатацию выполнить сброс неисправности, для чего нажать кнопку Reset (рис. 17, **поз. 3**). Или нажать кнопку подавления помех на автомате горения (как это описано далее).

- Подождать примерно 1 минуту до готовности системы EMS к работе.
- Установить ручки управления "максимальной температурой котловой воды" (рис. 17, **поз. 2**) и "заданной температуры горячей воды" (рис. 17, **поз. 1**) на "Aut".
- Проверить герметичность соединений топливной аппаратуры.

 $\Box$ **3 2 4 <sup>5</sup> УКАЗАНИЕ ДЛЯ ПОТРЕБИТЕЛЯ 1**

*Рис. 16 Демонтаж всасывающего топливопровода*

- *Поз. 1: всасывающий топливопровод*
- *Поз. 2: цифровой автомат горения SAFe10*
- *Поз. 3: вакуумметр*
- *Поз. 4: прозрачный шланг*
- *Поз. 5: топливный фильтр*

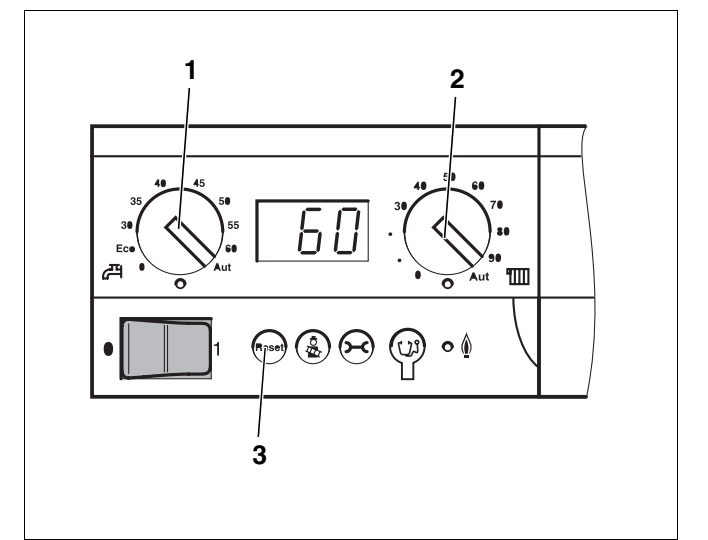

*Рис. 17 Главный регулятор Logamatic BC10*

- *Поз. 1: ручка управления "заданной температуры горячей воды"*
- *Поз. 2: ручка управления "максимальной температуры котловой воды" в режиме отопления*
- *Поз. 3: кнопка "Сброс" (Reset)*

Нажимать на кнопку подавления помех (рис. 18, **поз. 1**) более одной секунды (деблокировка). Примерно через пять секунд горелка перейдет в пусковой или рабочий режим.

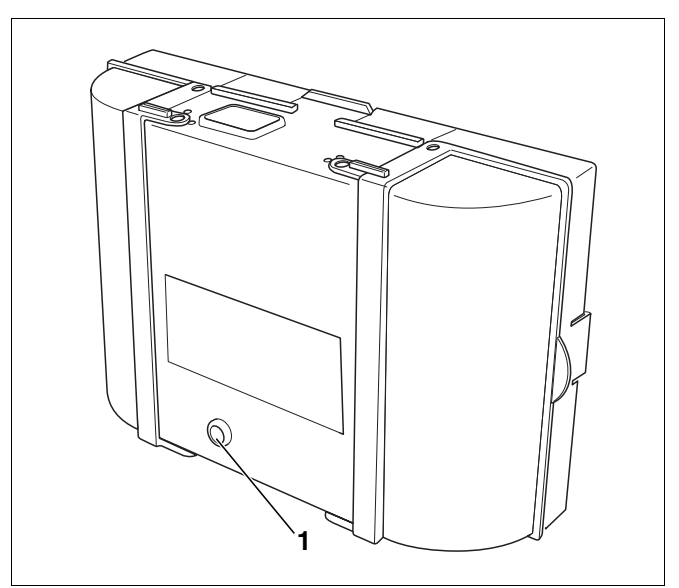

*Рис. 18 SAFe 10, кнопка подавления помех со светодиодом*

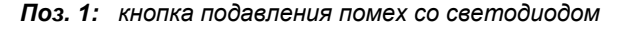

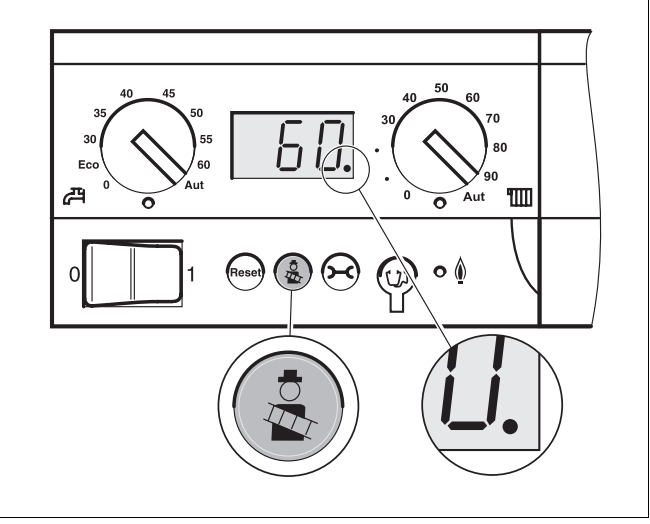

*Рис. 19 Главный регулятор Logamatic BC10*

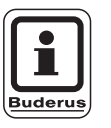

### **УКАЗАНИЕ ДЛЯ ПОТРЕБИТЕЛЯ**

- Первый пуск в эксплуатацию горелки выполняйте через тест дымовых газов главного регулятора Logamatic BC10.
- Вызвать тест дымовых газов на главном регуляторе Logamatic BC10, для этого удерживать нажатой кнопку "Тест дымовых газов" до появления десятичной точки на индикации состояния (рис. 19). Горелка включается.

#### **Если горелка не запускается:**

Если после пяти попыток стартовать горелка не запускается, то нужно выяснить причину (см. главу 10 "Устранение неисправностей горелки", стр. 46).

# **6.5 Подтяжка болтов крепления дверцы горелки**

Подтяжка вручную в горячем состоянии болтов крепления дверцы горелки необходима для предотвращения попадания подсасываемого наружного воздуха в топочную камеру (момент затяжки примерно 10 Нм).

• Подтянуть болты крепления дверцы горелки.

Оставляем за собой право на изменения!

# **6.6 Проведение замеров и корректировка параметров**

Замеры осуществляются только на присоединительном участке дымовой трубы (рис. 21) или на штуцере концентрической дымовой трубы (рис. 20).

Отверстие для замеров (муфта; рис. 21, **поз. 2**) должна находиться на расстоянии "А" (примерно 2 диаметра дымовой трубы "D") от патрубка дымовых газов (рис. 21). Если сразу после отопительного котла установлено колено для соединения с системой отвода дымовых газов, то замеры нужно производить до этого колена.

• Дымовая труба между патрубком дымовых газов и местом измерений должна быть уплотнена, так как подсос воздуха влияет на результаты замеров.

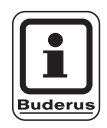

#### **УКАЗАНИЕ ДЛЯ ПОТРЕБИТЕЛЯ**

Мы рекомендуем установить уплотнительную манжету (рис. 21, **поз. 1**) для соединения котла с дымовой трубой.

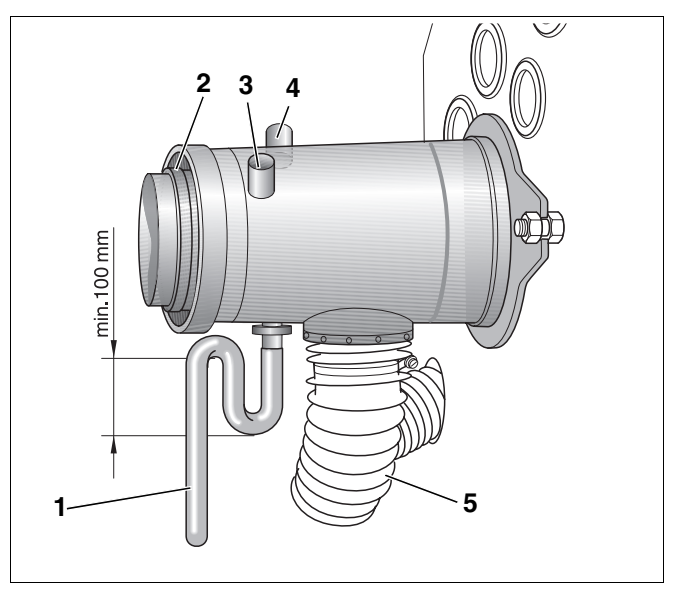

- *Рис. 20 Присоединительный штуцер концентрической дымовой трубы*
- *Поз. 1: слив конденсата*
- *Поз. 2: присоединительный концентрический штуцер*
- *Поз. 3: отверстие для измерения параметров приточного воздуха*
- *Поз. 4: отверстие для измерения параметров дымовых газов*
- *Поз. 5: шланг подачи воздуха для горения*

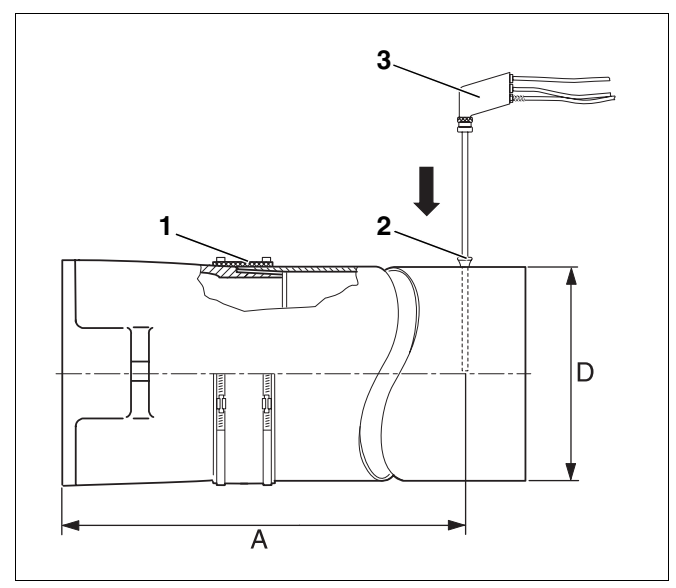

*Рис. 21 Проведение замеров*

- *Поз. 1: уплотнительная манжета дымовой трубы*
- *Поз. 2: отверстие для измерений (муфта)*
- *Поз. 3: измерительный зонд*

Оставляем за собой право на изменения!

#### **6.6.1 Проведение замеров**

- z Опустить измерительный зонд (рис. 20, **поз. 3**, стр. 21) в центр потока (середина трубы), здесь дымовые газы имеют наивысшую температуру.
- Произвести замеры и результаты занести в протокол пуска в эксплуатацию (см. главу 6.8 "Протокол пуска в эксплуатацию", стр. 26).
- После проведения замеров закрыть все отверстия.

Температура котловой воды заметно влияет на температуру дымовых газов. Поэтому замеры следует по возможности производить при температуре котловой воды около 60 °C и времени работы горелки более пяти минут.

При работе с забором наружного воздуха на горение замеры надо проводить, когда горелка отработала примерно 20 минут.

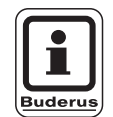

### **УКАЗАНИЕ ДЛЯ ПОТРЕБИТЕЛЯ**

Мы рекомендуем проверить заводские настройки и не менять их, если они соответствуют техническим характеристикам.

#### **6.6.2 Определение потерь тепла с дымовыми газами (qA)**

Потери тепла с дымовыми газами не должны превышать значение, указанное в Федеральном законе об охране окружающей среды от вредных выбросов BImSchV.

$$
q_A = (t_A - t_L) \cdot (0.5/CO_2 + 0.007) \%
$$

 $t_A$  = температура дымовых газов, брутто, °С

 $t_1$  = температура воздуха, °С

 $CO<sub>2</sub>$  = двуокись углерода, %

#### **6.6.3 Проверка плотности системы отвода дымовых газов**

Герметичность системы отвода дымовых газов необходимо проверять для котлов, работающих с забором наружного воздуха на горение, поступающего по концентрической дымовой трубе с отводом дымовых газов.

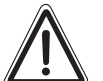

**ОСТОРОЖНО!**

#### **ВОЗМОЖНО ПОВРЕЖДЕНИЕ ГОРЕЛКИ**

из-за подсоса дымовых газов. Подсос горелкой дымовых газов приводит к ее неисправностям.

- Измерить содержание CO<sub>2</sub> в поступающем воздухе в присоединительном штуцере концентрической дымовой трубы.
- Если во всасываемом воздухе присутствует  $CO<sub>2</sub>$ , то дымоход не герметичен.

Устранить протечку.

Оставляем за собой право на изменения!

#### **6.6.4 Регулировка при отклонении от технических характеристик**

При отклонении параметров от приведенных в технических характеристиках (см. главу 4 "Технические характеристики и объем поставки", стр. 8) необходимо сделать следующее:

- **–** отрегулировать содержание СО<sub>2</sub>
- **–** измерить содержание CO (окиси углерода)
- **–** отрегулировать подвод всасываемого воздуха
- **–** измерить тягу в дымовой трубе
- **–** провести тест на наличие сажи

#### **Регулировка содержания СО<sub>2</sub>**

При незначительном повороте регулировочного винта (рис. 22, **поз. 1** или рис. 23, **поз. 1**) меняется давление топливного насоса, а также содержание CO<sub>2</sub>.

• Ввернуть манометр давления топлива в соответствующее место подключения на топливном насосе (маркировка "Р").

**Увеличение давления:** 

Вращать направо = повышение

содержания CO<sub>2</sub>

**Уменьшение давления:** 

Вращать налево = уменьшение содержания CO<sub>2</sub>

Если заданное содержание CO<sub>2</sub> невозможно достичь в пределах регулировки давления, то необходимо проверить герметичность тракта дымовых газов (см. главу 8.2 "Проверка герметичности тракта дымовых газов", стр. 39).

#### **Измерение содержания СO (окиси углерода)**

Содержание CO (окиси углерода) не должно превышать 50 ppm (мг/кг) (CO < 50 ppm).

При отклонении от указанного значения: устранить неисправность (см. главу 10 "Устранение неисправностей горелки", стр. 46).

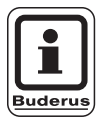

## **УКАЗАНИЕ ДЛЯ ПОТРЕБИТЕЛЯ**

Если при первом пуске в эксплуатацию было замечено слишком высокое содержание CO, то причиной этого может быть выход газов из органических связующих средств (например, из изоляции двери).

• Поэтому проводить замеры СО следует не раньше, чем через 20 - 30 минут работы горелки.

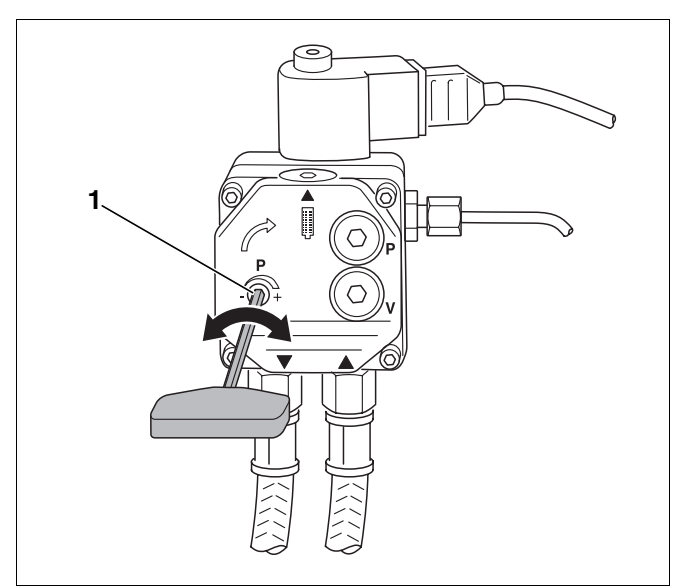

*Рис. 22 Регулировка давления – топливный насос Danfoss*

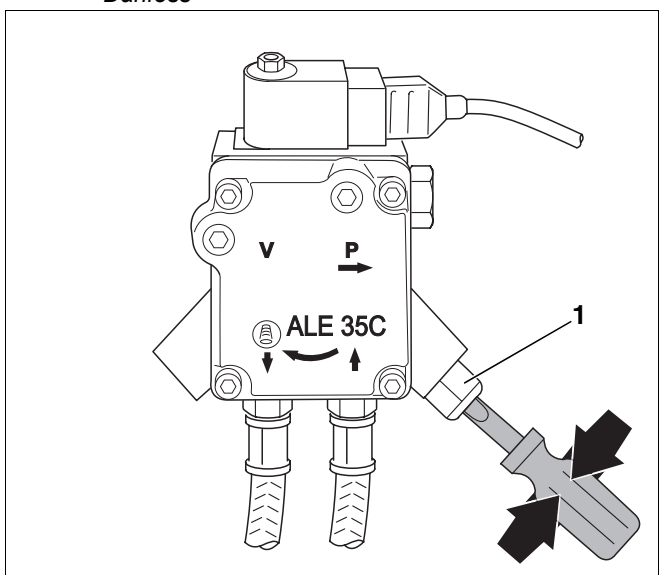

*Рис. 23 Регулировка давления – топливный насос Suntec*

Оставляем за собой право на изменения!

#### **Регулировка подвода всасываемого воздуха**

Если не удается настроить содержание CO<sub>2</sub> только регулированием давления дизельного топлива (давление вне регулировочного диапазона), то необходимо дополнительно изменить расход воздуха регулировкой подвода всасываемого воздуха.

- Ослабить крепление подвода всасываемого воздуха (ALF) (рис. 24, **поз. 1**).
- Отрегулировать статический напор вентилятора поворотом подвода всасываемого воздуха.

Обратите внимание на то, что поворот в сторону меньших значений на шкале приводит к увеличению напора вентилятора. Это соответствует направлению стрелки на рис. 24.

• Отрегулировать давление дизельного топлива так (см. главу "Регулировка содержания СO2", стр. 23), чтобы содержание  $CO<sub>2</sub>$  было в нужных пределах (см. главу 4.3 "Установочные параметры и применяемые форсунки", стр. 10). При необходимости заменить форсунку.

| Шкала | Расход воздуха | Содержание СО <sub>2</sub> |
|-------|----------------|----------------------------|
|       | максимальный   | минимальное                |
|       | минимальный    | максимальное               |

*Таб. 10 Регулировка расхода воздуха*

#### **Измерение тяги в дымовой трубе**

При слишком высокой тяге нужно установить устройство регулирования подачи дополнительного воздуха.

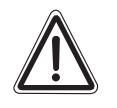

**ОСТОРОЖНО!**

#### **ВОЗМОЖНО ПОВРЕЖДЕНИЕ ОБОРУДОВАНИЯ**

из-за засорения дымовой трубы.

- Не допускайте засорений дымовой трубы, которая рассчитывается по DIN EN 13384.
- При возникновении вопросов обращайтесь к специалисту, обслуживающему дымовые трубы.

Если для регулировки тяги в дымовой трубе требуется устройство регулирования подачи дополнительного воздуха, то его следует устанавливать непосредственно на дымовой трубе, а не на присоединительном участке дымовых газов, идущим от котла к дымовой трубе. Это предотвращает передачу шума в помещение, где установлен котел.

#### **Проведение теста на наличие сажи**

Сажевое число должно быть равно "0" (RZ = 0).

• При отклонениях от приведенного значения необходимо устранить неисправность (см. главу 10 "Устранение неисправностей горелки", стр. 46).

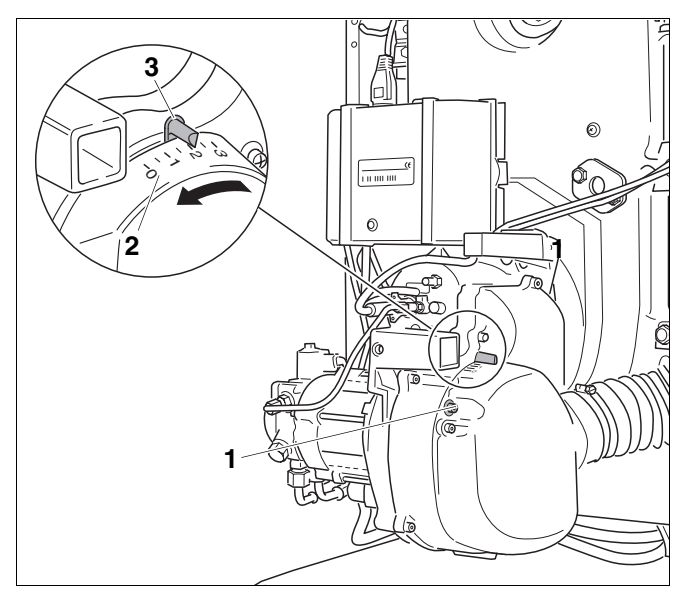

*Рис. 24 Регулировка подвода всасываемого воздуха*

*Поз. 1: винты*

- *Поз. 2: шкала*
- *Поз. 3: указатель шкалы подвода всасываемого воздуха*

# **6.7 Проверка аварийного отключения**

- При работающей горелке вынуть датчик пламени из держателя (рис. 25, **поз. 3**).
- Датчик пламени держать против света (рис. 25, **поз. 1**). После повторного запуска должно произойти отключение из-за неисправности.
- После аварийного отключения вновь вставить датчик пламени.
- По истечении времени ожидания, составляющего примерно 30 секунд, нужно разблокировать автомат горения дизельного топлива, нажав кнопку подавления помех (рис. 25, **поз. 2**).
- z Произвести старт горелки (см. главу 6.4 "Пуск горелки", стр. 19).

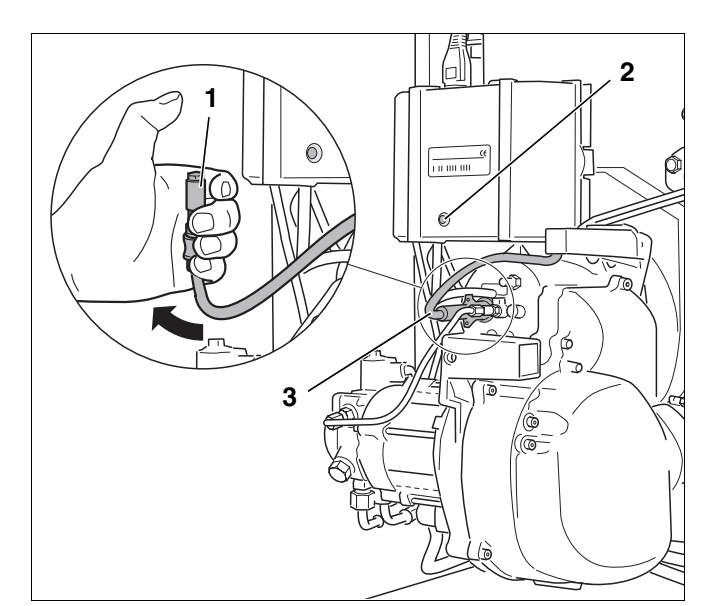

*Рис. 25 Проверка работы датчика пламени*

# **6.8 Протокол пуска в эксплуатацию**

• При проведении пуска в эксплуатацию аккуратно вынуть из инструкции протокол пуска установки и правильно заполнить его.

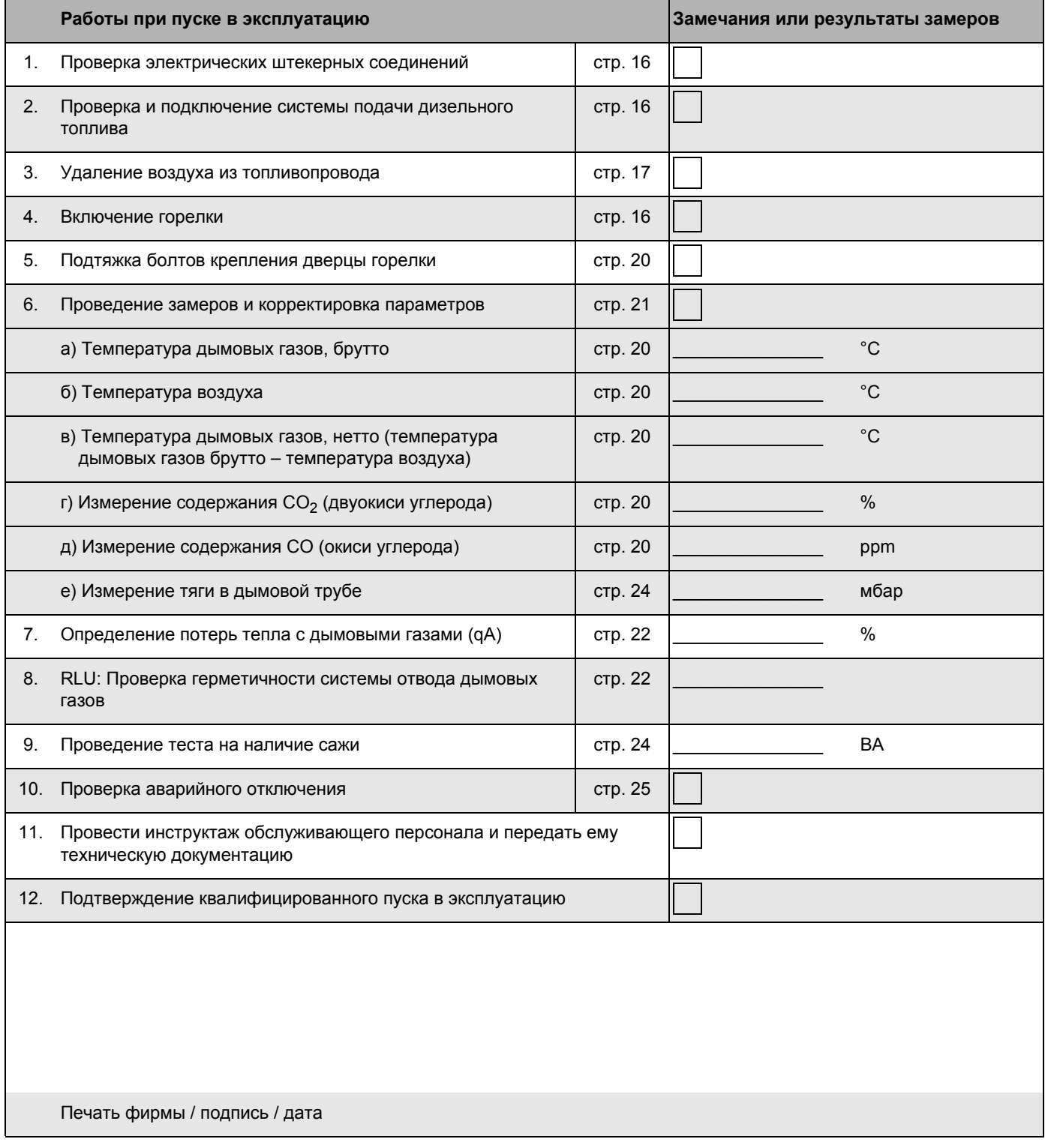

Оставляем за собой право на изменения!

26 Инструкция по пуску в эксплуатацию и техническому обслуживанию Logatop BE 1.3 и 2.3 • Издание 06/2004

# **7 Осмотр и техническое обслуживание горелки**

В этой главе описывается проведение осмотра и технического обслуживания горелки.

Заполните протокол осмотра и технического обслуживания (см. главу 7.12 "Протокол осмотра и технического обслуживания", стр. 36).

Перед проведением осмотра или перед техническим обслуживанием горелки нужно провести замеры в рабочем состоянии. Для проведения осмотра или работ по техническому обслуживанию нужно выключить отопительную установку.

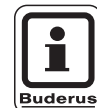

#### **УКАЗАНИЕ ДЛЯ ПОТРЕБИТЕЛЯ**

Запасные части можно заказать по каталогу запчастей фирмы Будерус.

# **7.1 Проведение замеров и корректировка параметров**

- Провести замеры согласно пункту 1 протокола работ по техническому обслуживанию (см. главу 6.6 "Проведение замеров и корректировка параметров", стр. 21).
- Записать результаты замеров (см. главу 7.12 "Протокол осмотра и технического обслуживания", стр. 36).
- Герметичность системы отвода дымовых газов необходимо проверять у котлов, работающих с забором наружного воздуха на горение, поступающего по концентрической дымовой трубе с отводом дымовых газов (см. главу 6.6.3 "Проверка плотности системы отвода дымовых газов", стр. 22).

# **7.2 Проверка горелки и ее кожуха**

- Проверить горелку и ее кожух на наличие внешних загрязнений и повреждений.
- Обратить внимание на наличие пыли, коррозии, повреждений топливопроводов, электрического кабеля, вентилятора и обшивки.

### **7.3 Проверка работы и замена мотора горелки**

• Проверить работу мотора горелки и шумы во время работы.

Шум при работе мотора указывает на повреждение подшипников.

Заменить мотор горелки.

Оставляем за собой право на изменения!

# **7.4 Выключение горелки**

- Перекрыть запорный кран перед топливным фильтром.
- Отключить отопительную установку от электросети.
- Снять кожух горелки
- Вынуть сетевой штекер (рис. 1, стр. 7).

# **7.5 Очистка фильтра топливного насоса и его замена**

#### **7.5.1 Топливные насосы Danfoss**

- Открутить расположенный сверху винт с внутренним шестигранником (рис. 26, **поз. 2**).
- Вынуть вверх фильтр топливного насоса (рис. 26, **поз. 1**).
- Проверить уплотнение и заменить его при наличии повреждений.
- Очистить фильтр топливного насоса (рис. 26, **поз. 1**) промывочным бензином, если требуется, заменить его, и вновь установить на прежнее место.

#### **7.5.2 Топливные насосы фирмы Suntec**

- Открутить четыре болта с внутренним шестигранником (рис. 27, **поз. 1**).
- z Снять крышку корпуса (рис. 27, **поз. 2**).
- z Вынуть топливный фильтр (рис. 27, **поз. 3**).
- z Проверить уплотнение (рис. 27, **поз. 4**), заменить его при наличии повреждений.
- Очистить фильтр топливного насоса (рис. 27, **поз. 3**) промывочным бензином, если требуется, заменить его, и вновь установить на прежнее место.

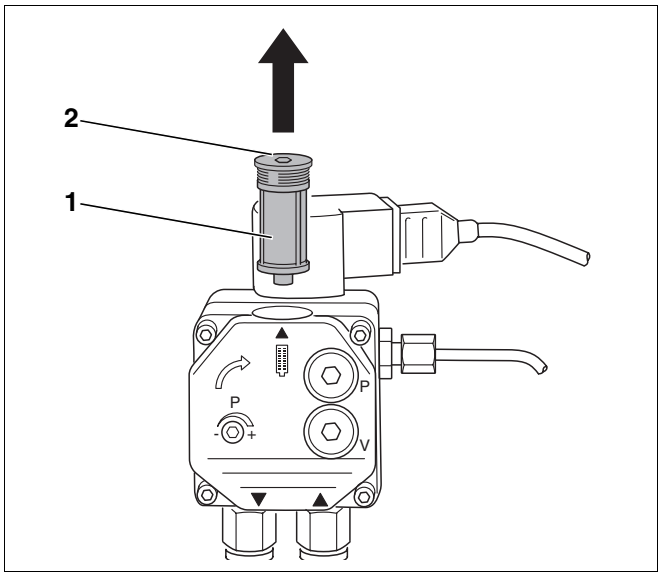

*Рис. 26 Проверка фильтра топливного насоса Danfoss*

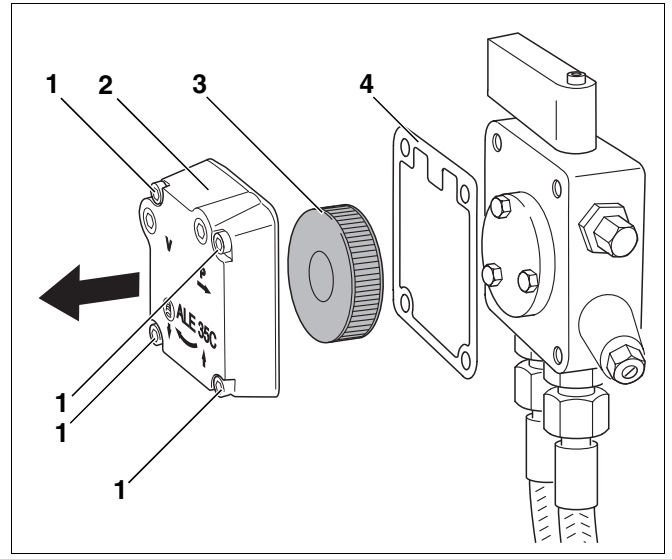

*Рис. 27 Проверка фильтра топливного насоса Suntec*

- *Поз. 1: винты с внутренним шестигранником (четыре штуки)*
- *Поз. 2: крышка корпуса*
- *Поз. 3: фильтр топливного насоса*
- *Поз. 4: прокладка*

#### Оставляем за собой право на изменения!

# **7.6 Проверка загрязнения и повреждений крыльчатки вентилятора**

Для контроля состояния крыльчатки вентилятора следует сделать следующее:

#### **Демонтировать глушитель на всасывании**

- z Ослабить специальный хомут (рис. 28, **поз. 1**) на шланге подачи воздуха для горения при работе с забором наружного воздуха.
- Снять шланг подачи воздуха для горения.
- z Открутить крепежные винты (рис. 28, **указаны стрелками**) и снять глушитель на всасывании (рис. 28, **поз. 2**).

#### **Снять кожух вентилятора**

• Открутить шесть крепежных винтов (рис. 29, **указаны стрелками**) и снять кожух вентилятора.

#### **7.6.1 При небольшом загрязнении**

• Кисточкой очистить крыльчатку.

#### **7.6.2 При сильном загрязнении**

- Ослабить крыльчатку вентилятора (рис. 30, **поз. 1**) ключом для внутреннего шестигранника (рис. 30, **поз. 2**) и снять с вала.
- Очистить, используя обычное средство для чистки (моющее средство).
- z Установить крыльчатку (рис. 30, **поз. 1**) на место.

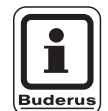

## **УКАЗАНИЕ ДЛЯ ПОТРЕБИТЕЛЯ**

При монтаже обратите внимание на то, чтобы винт крыльчатки вентилятора находился на лыске вала. Крыльчатка должна свободно вращаться! Зазор между задней стенкой крыльчатки вентилятора и фланцем двигателя должен составлять 0,5 мм.

Закрепить кожух вентилятора (рис. 29) и глушитель на всасывании (рис. 28, **поз. 1**).

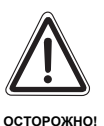

## **ОПАСНОСТЬ ПОЛУЧЕНИЯ ТРАВМ**

Эксплуатация горелки должна происходить только при установленном глушителе на всасывании.

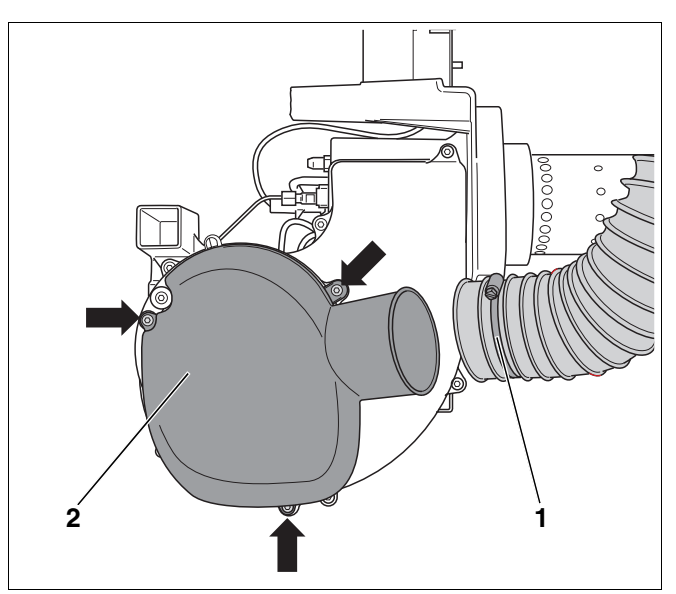

*Рис. 28 Демонтаж глушителя на всасывании*

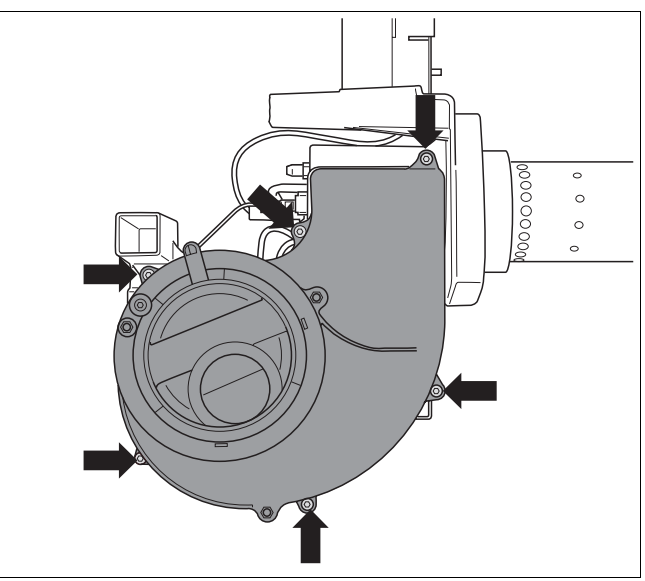

*Рис. 29 Демонтаж кожуха вентилятора*

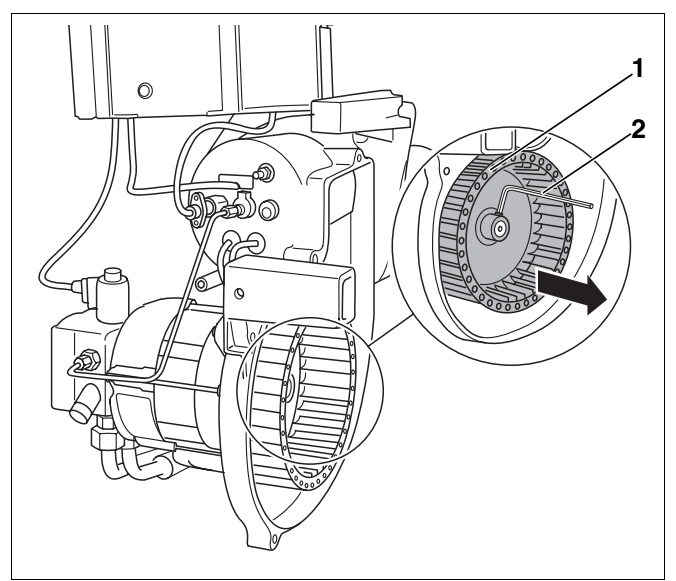

*Рис. 30 Проверка крыльчатки вентилятора и ее чистка*

Оставляем за собой право на изменения!

- **7.7 Проверка запального электрода, смесительной системы, уплотнения, форсунки и трубы горелки**
- z Ослабить специальные хомуты (рис. 28, **поз.** 1) и снять шланг всасывания.
- Ослабить оба болта штыкового крепления (рис. 31).

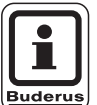

### **УКАЗАНИЕ ДЛЯ ПОТРЕБИТЕЛЯ**

Можно облегчить демонтаж горелки, если выкрутить болты штыкового крепления на пять – шесть оборотов.

- Вывесить горелку.
- z Установить горелку в положение для обслуживания (рис. 32).

#### **7.7.1 Проверка запальных электродов и их замена в случае необходимости**

На запальных электродах (рис. 32, **поз. 1**) не должно быть отложений.

• Приведенные размеры должны быть обязательно выдержаны, при необходимости очистить или заменить запальный электрод (см. главу 4 "Технические характеристики и объем поставки", стр. 8).

Для замены запального электрода нужно выполнить следующее:

- z Отвернуть винт (рис. 33, **поз. 1**) между запальными электродами.
- Отсоединить провода от запальных электродов (рис. 33, **поз. 4**).
- Демонтировать запальные электроды (рис. 32, **поз. 1**).

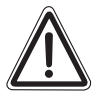

**ОСТОРОЖНО!**

#### **ВОЗМОЖНО ПОВРЕЖДЕНИЕ ОБОРУДОВАНИЯ**

из-за дефектных проводов запальных электродов.

• Провода запальных электродов нельзя крепить или снимать плоскогубцами.

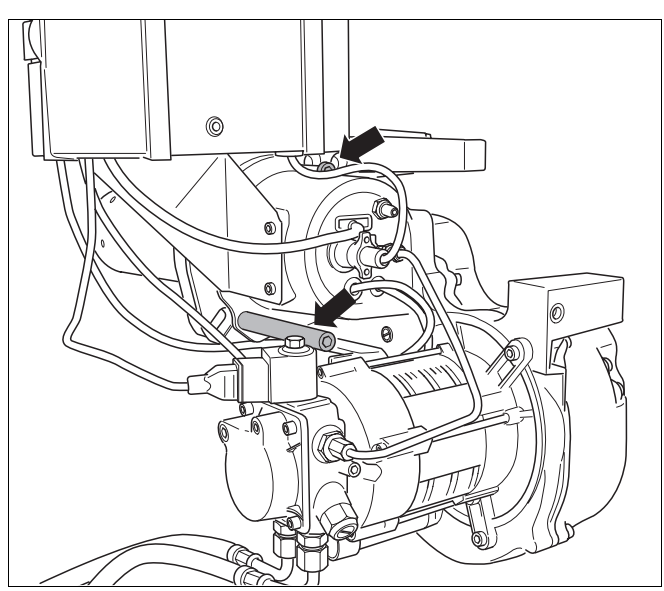

*Рис. 31 Ослабить болты штыкового крепления*

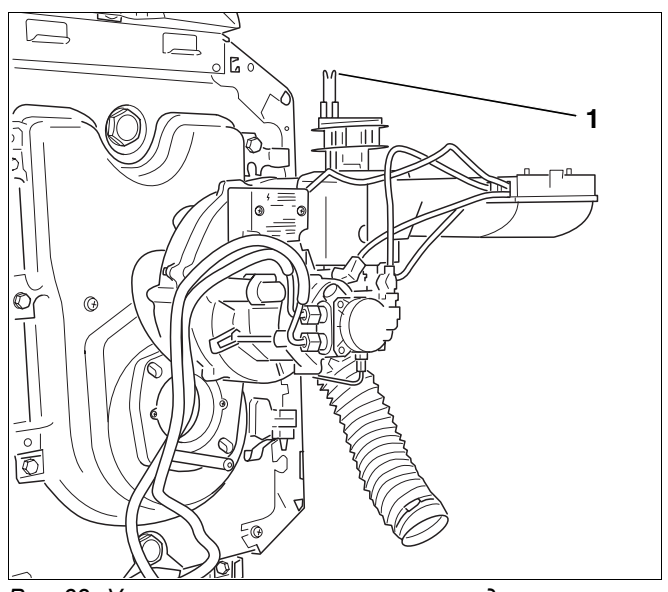

*Рис. 32 Установка горелки в положение для обслуживания*

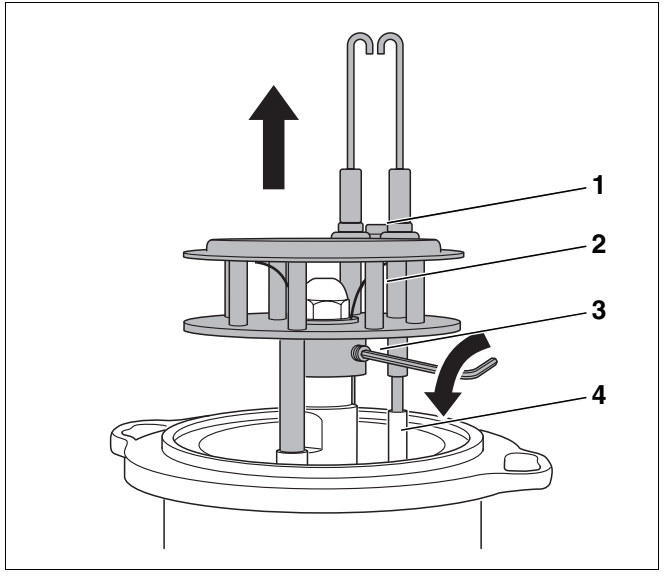

*Рис. 33 Демонтаж смесительной системы*

#### Оставляем за собой право на изменения!

#### **7.7.2 Проверка смесительной системы и ее замена**

Небольшой черный налет на смесительной системе считается нормальным и не влияет на ее работу. При сильном загрязнении смесительную систему нужно очистить или заменить. Учитывайте обозначения смесительной системы (см. главу 4 "Технические характеристики и объем поставки", стр. 8).

z Ослабить штифт (рис. 33, **поз. 3,** стр. 30) и вынуть вверх смесительную систему (рис. 33, **поз. 2**, стр. 30).

#### **7.7.3 Замена форсунки**

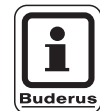

## **УКАЗАНИЕ ДЛЯ ПОТРЕБИТЕЛЯ 1**

Мы рекомендуем заменять форсунку во время работ по техническому обслуживанию.

- Пользуйтесь таблицей технических характеристик для выбора правильной форсунки (см. главу 4 "Технические характеристики и объем поставки", стр. 8).
- z Открутить форсунку (рис. 34, **поз. 1**) двумя гаечными ключами SW 16 и SW 19.

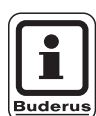

#### **УКАЗАНИЕ ДЛЯ ПОТРЕБИТЕЛЯ**

Если Вы установили, что запорный клапан неисправен, то его нужно заменить (см. главу 7.7.4 "Проверка запорного клапана подогревателя дизельного топлива и его замена", стр. 32).

- Закрутить новую форсунку
- Снова установить смесительную систему (рис. 35, **поз. 3**).
- Подсоединить провода к запальным электродам (рис. 35, **поз. 4**).
- z Установить вставную трубу (рис. 35, **поз. 2**) в опорную (рис. 35, **поз. 1**).

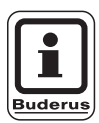

## **УКАЗАНИЕ ДЛЯ ПОТРЕБИТЕЛЯ**

Перед окончательным закреплением поверните смесительную систему так, чтобы вставная труба была соосна опорной трубе.

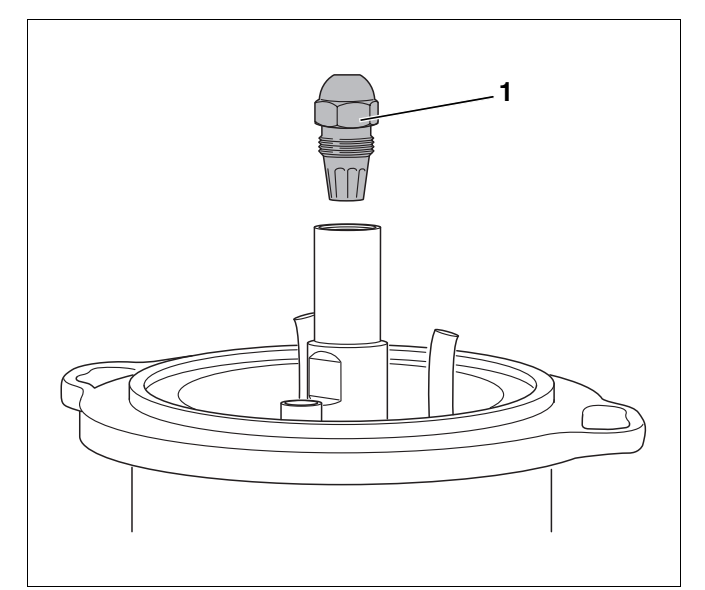

*Рис. 34 Демонтаж форсунки*

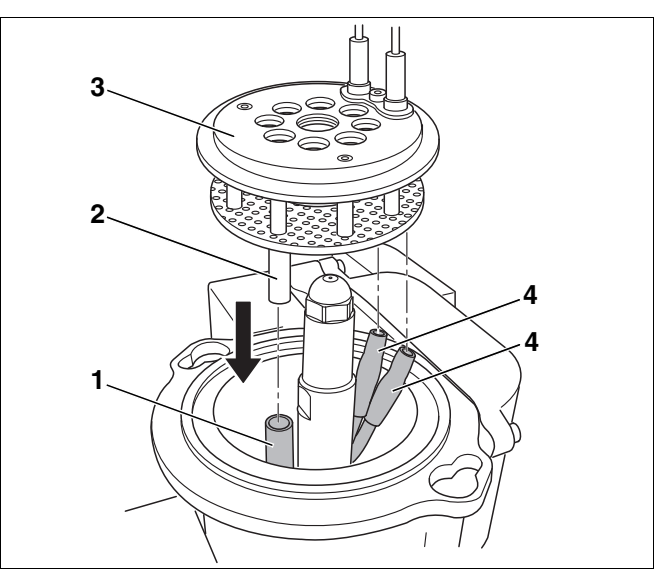

*Рис. 35 Установка смесительной системы*

- *Поз. 1: опорная труба*
- *Поз. 2: вставная труба*
- *Поз. 3: смесительная система*
- *Поз. 4: провода запальных электродов*

Buderus Heiztechnik GmbH • http://www.heiztechnik.buderus.de

Оставляем за собой право на изменения!

Инструкция по пуску в эксплуатацию и техническому обслуживанию Logatop BE 1.3 и 2.3 • Издание 06/2004

#### **7.7.4 Проверка запорного клапана подогревателя дизельного топлива и его замена**

Запорный клапан (рис. 36, **поз. 3**) в подогревателе топлива работает как обратный клапан. Работающий топливный насос подает дизтопливо через запорный клапан. При выключении насоса клапан закрывается пружиной (рис. 36, **поз. 1**).

Если на диафрагме горелки появляется топливо, то может быть неисправен запорный клапан. В этом случае замените запорный клапан.

- Демонтировать форсунку (рис. 34, стр. 31).
- z Ввернуть винт M5 х 50 (рис. 36, **поз. 2**).
- z Вынуть запорный клапан (рис. 36, **поз. 3**).
- Закрутить винт в новый запорный клапан.
- Вставить запорный клапан с винтом и вывернуть винт.
- $\bullet$  Закрутить форсунку.

#### **7.7.5 Проверка трубы горелки и ее замена**

- Открыть дверцу горелки.
- Осмотреть трубу горелки. Очистить трубу или заменить в случае необходимости

#### **Замена трубы горелки**

- z Открутить оба крепежных винта (рис. 37, **поз. 2**).
- z Вынуть старую трубу горелки (рис. 37, **поз. 4**).
- z Установить новую трубу (рис. 37, **поз. 4**) и кольцо (рис. 37, **поз. 1**).

Типоразмер трубы горелки можно определить по маркировке на ней или из технических характеристик (см. главу 4.2 "Трубы горелок", стр. 9).

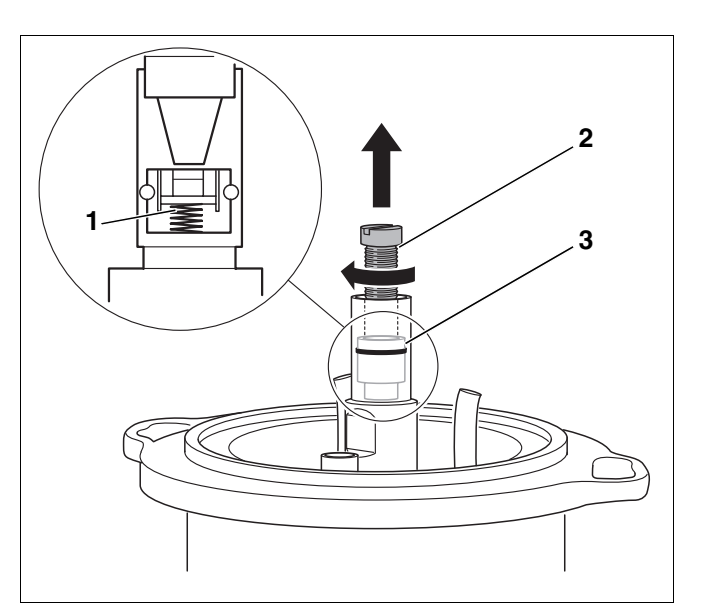

*Рис. 36 Замена запорного клапана*

- *Поз. 1: пружина запорного клапана*
- *Поз. 2: винт (M5 х 50)*
- *Поз. 3: запорный клапан*

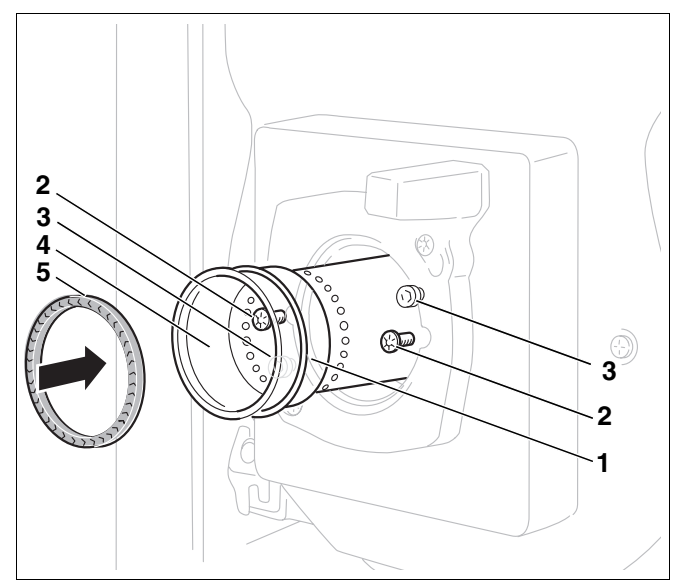

- *Рис. 37 Замена трубы горелки и проверка герметичности*
- *Поз. 1: кольцо*
- *Поз. 2: крепежные винты*
- *Поз. 3: болты на фланце горелки*
- *Поз. 4: труба горелки*
- *Поз. 5: прокладка*

#### **7.7.6 Монтаж горелки и проверка уплотнения**

• Перед установкой горелки нужно проверить уплотнение (рис. 37, **поз. 5,** стр. 32) между смесительной системой и трубой горелки.

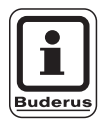

#### **УКАЗАНИЕ ДЛЯ ПОТРЕБИТЕЛЯ**

Для надежной работы горелки и обеспечения параметров дымовых газов замените поврежденное уплотнение на новое.

- z Установить уплотнение (рис. 37, **поз. 5**, стр. 32) в трубу горелки.
- $\bullet$  Надеть горелку на оба болта на фланце (рис. 37, **поз. 3**, стр. 32).
- Вставить смесительную систему в трубу горелки.
- Повернуть влево до упора и затянуть крепежные винты (рис. 37, **поз. 2**, стр. 32).

После закрепления горелки нужно проверить правильное положение смесительной системы.

z Вынуть шланг подачи топлива (рис. 38, **поз. 1**) примерно на 5 мм.

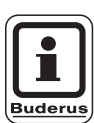

#### **УКАЗАНИЕ ДЛЯ ПОТРЕБИТЕЛЯ**

Смесительная система должна сама отжаться в исходное положение. Если этого не произошло, то в смесительную систему будет подсасываться дополнительный воздух, который влияет на процесс горения.

z При открытой дверце горелки (рис. 39, **поз. 1**) проверить правильную установку уплотнения (рис. 39, **поз. 2**).

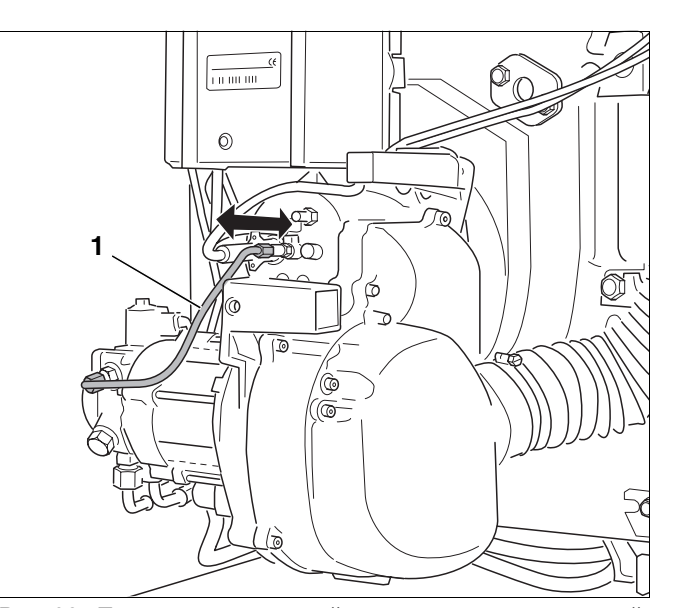

*Рис. 38 Проверка правильной установки смесительной системы*

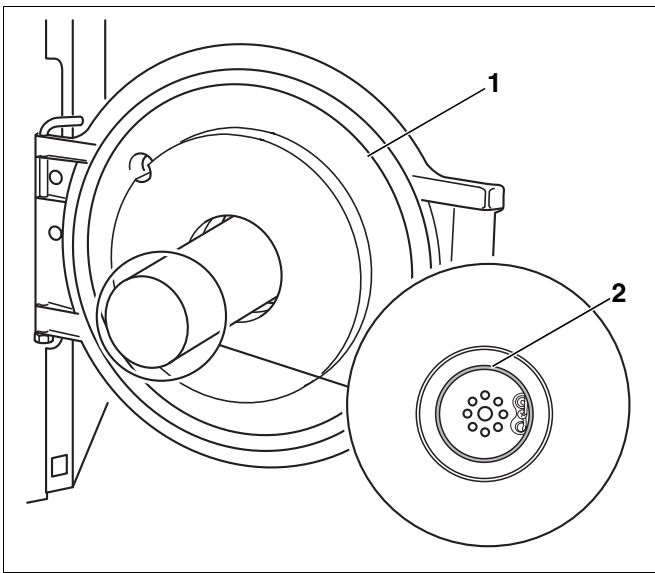

*Рис. 39 Проверка правильной установки уплотнения*

# **7.8 Затяжка болтов крепления дверцы горелки**

z Закрыть дверцу горелки (рис. 39, **поз. 1**, стр. 33) и затянуть крепежные болты (момент затяжки примерно 10 Нм).

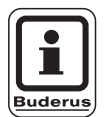

#### **УКАЗАНИЕ ДЛЯ ПОТРЕБИТЕЛЯ**

Когда горелка снова в работе, нужно подтянуть крепежные болты в горячем состоянии.

# **7.9 Проверка электрических соединений**

- Подключить электрические провода.
- Проверить все контакты электрических соединений.

# **7.10 Проверка аварийного отключения**

- z Включить горелку (см. главу 6.4 "Пуск горелки", стр. 19).
- При работающей горелке вынуть датчик пламени из держателя (рис. 40, **поз. 3**).
- Датчик пламени держать против света (рис. 40, **поз. 1**). После повторного запуска должно произойти отключение из-за неисправности.
- Очистить датчик пламени мягкой тряпкой.
- После аварийного отключения вновь вставить датчик пламени.
- По истечении времени ожидания, составляющего примерно 30 секунд, нужно разблокировать автомат горения дизельного топлива, нажав кнопку подавления помех (рис. 40, **поз. 2**) или кнопку Reset на BC 10.
- Проверить, видно ли пламя через держатель датчика пламени. Очистить горелку, если это необходимо.

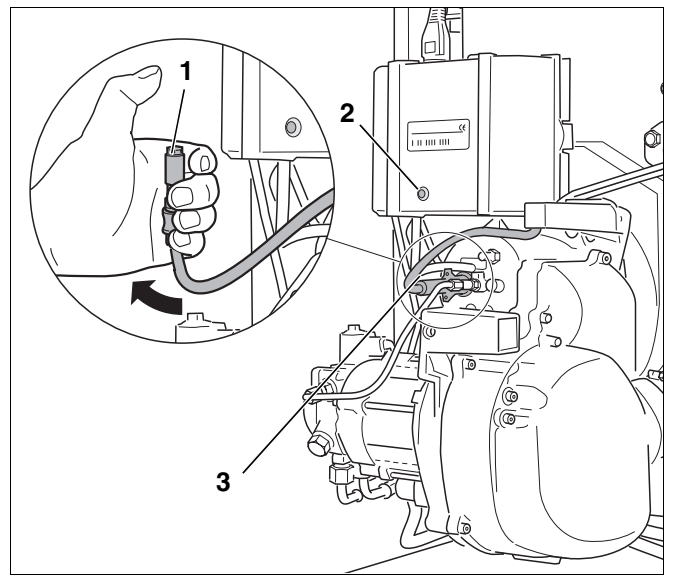

*Рис. 40 Проверка работы датчика пламени*

# **7.11 Дополнительное уплотнение для горелки типа RLU**

Горелка Logatop BE RLU для работы с забором наружного воздуха на горение отличается от стандартной версии горелок Logatop BE наличием следующих элементов:

- **–** плоское уплотнение фланца горелки (рис. 41, **поз. 1**)
- **–** уплотнение шумоглушителя (рис. 41, **поз. 4**)
- **–** уплотнение основания корпуса круглым шнуром (рис. 41, **поз. 3**).
- **–** держатель датчика пламени (рис. 41, **поз. 2**).

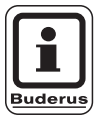

#### **УКАЗАНИЕ ДЛЯ ПОТРЕБИТЕЛЯ**

В случае замены горелки при заказе укажите тип "RLU", что значит для работы с забором наружного воздуха для горения.

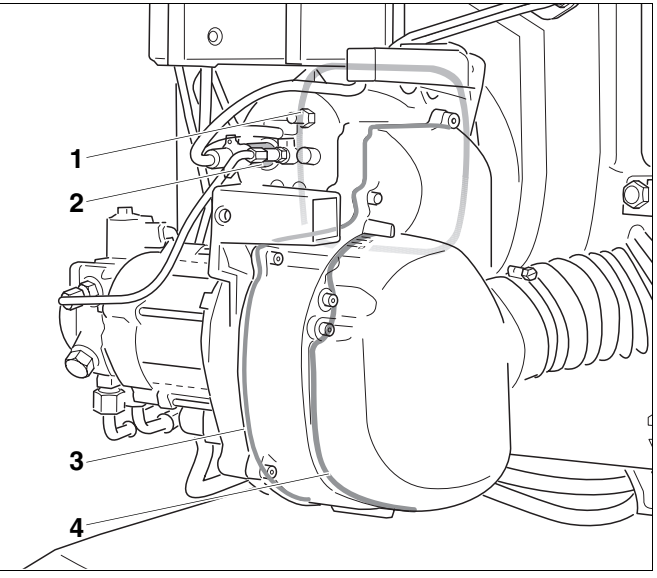

- *Рис. 41 Дополнительное уплотнение Logatop BE RLU*
- *Поз. 1: плоское уплотнение*
- *Поз. 2: держатель датчика пламени*
- *Поз. 3: уплотнение из круглого шнура*
- *Поз. 4: уплотнение шумоглушителя*

# **7.12 Протокол осмотра и технического обслуживания**

Протокол осмотра и технического обслуживания отражает все проведенные работы по контролю и техобслуживанию отопительной установки.

Заполните протокол при проведении указанных работ.

• Аккуратно выньте бланк протокола осмотра и технического обслуживания из инструкции, подпишите его и поставьте дату.

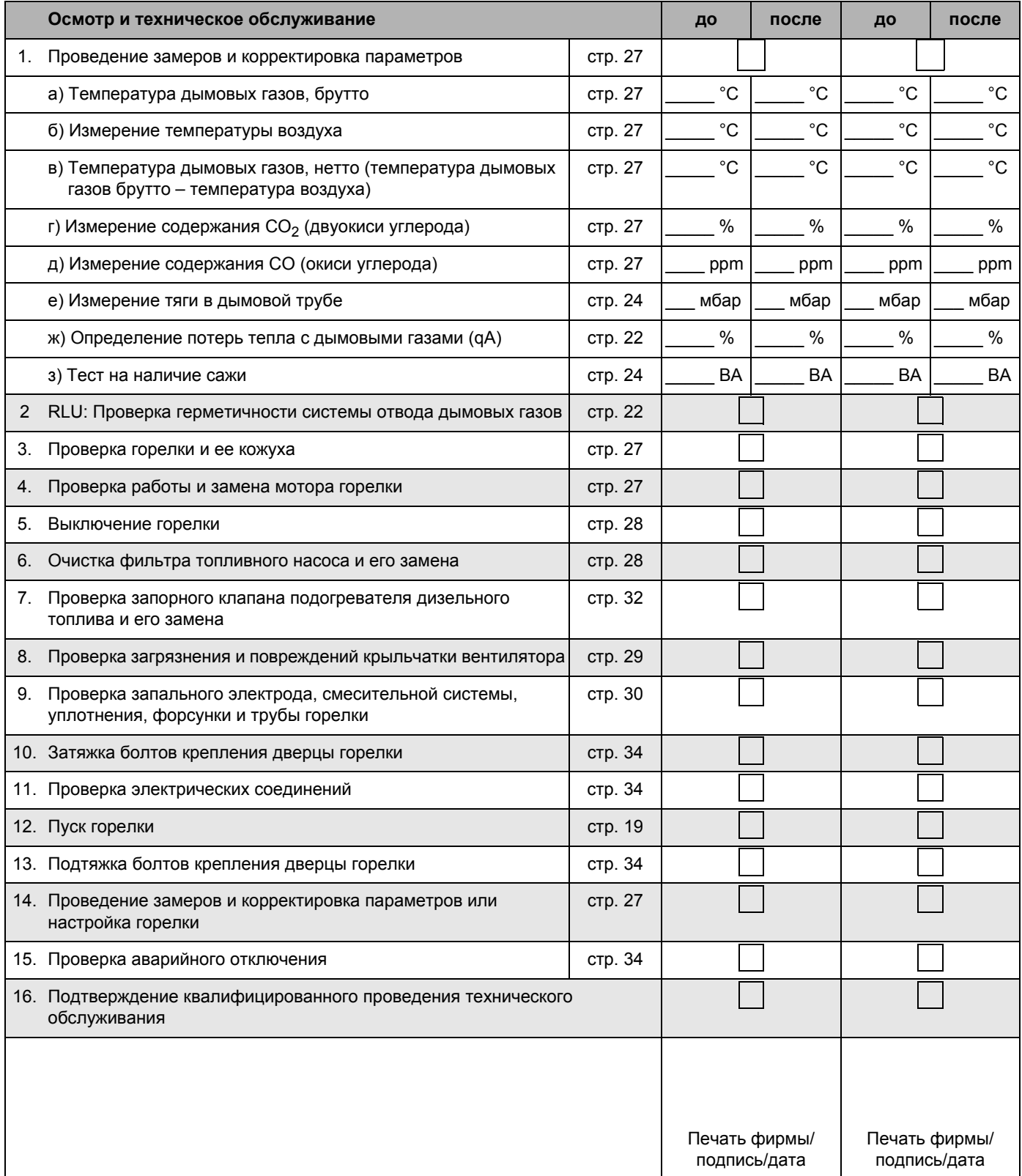

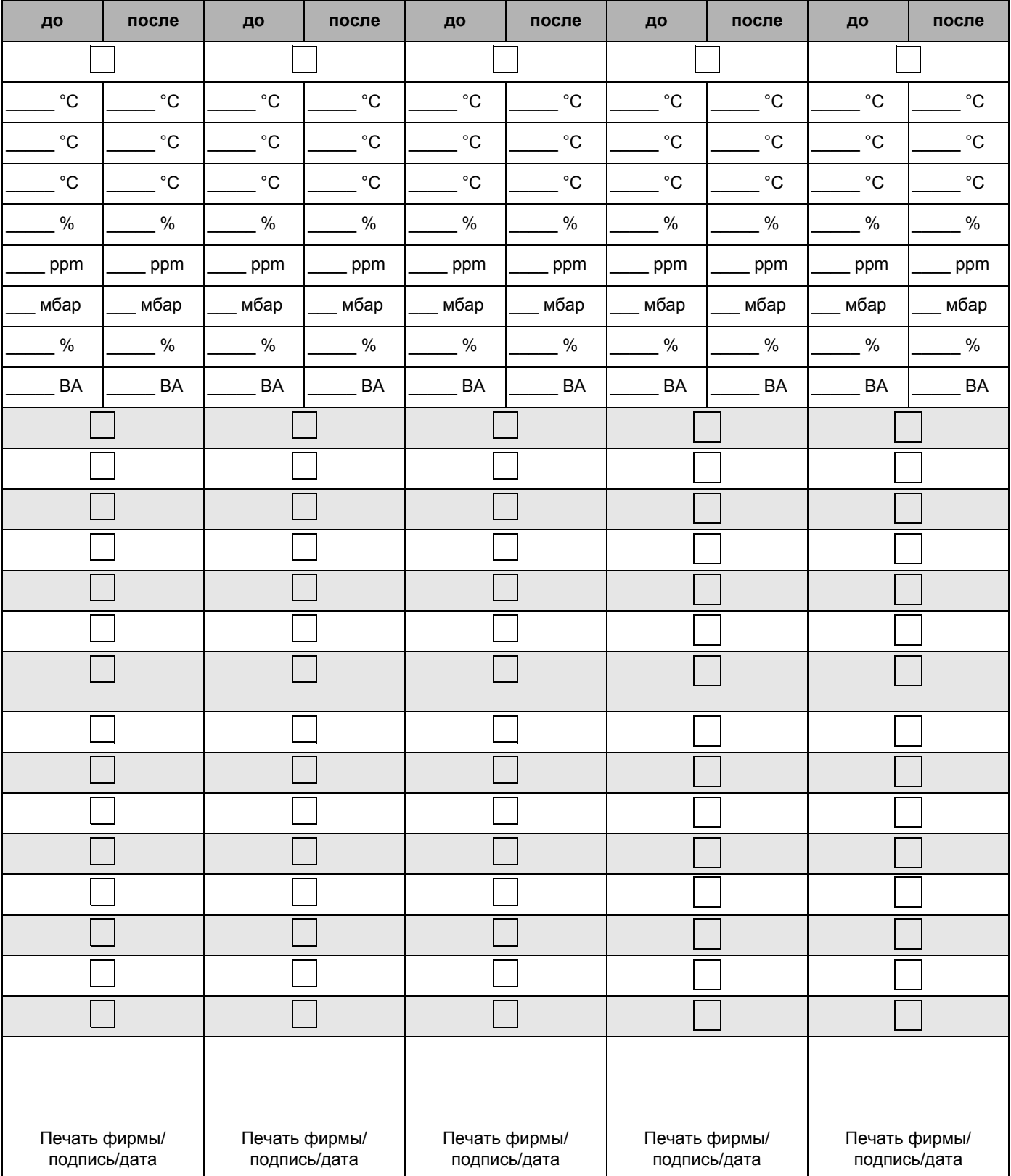

Оставляем за собой право на изменения!

# **8 Проведение дополнительных работ**

В этой главе приведено описание измерения тока датчика пламени и контроля плотности тракта дымовых газов.

# **8.1 Измерение тока датчика пламени (контроль пламени)**

Показание тока датчика пламени можно вызвать через RC30.

Ток датчика должен составлять в рабочем режиме минимум 50 µA (без пламени < 5 µA).

**Вызов индикации тока датчика пламени**

z Нажать кнопку "Индикация" (рис. 42, **поз. 4**) и, поворачивая ручку управления, установить

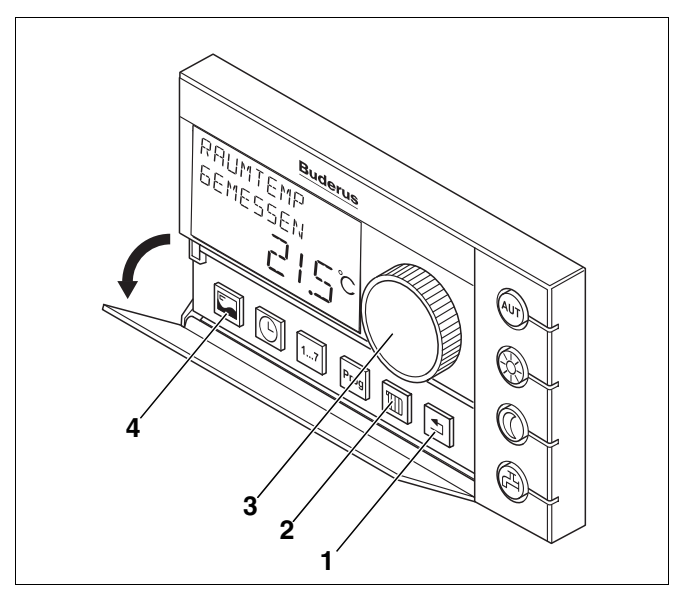

*Рис. 42 Пульт управления RC30*

- *Поз. 1: кнопка "Назад"*
- *Поз. 2: кнопка "Отопительный контур"*
- *Поз. 3: ручка управления*
- *Поз. 4: кнопка "Индикация"*
- Вызвать сервисный уровень пульта управления RC30, для этого одновременно нажать кнопки "Индикация", "Отопительный контур" и "Назад" (рис. 42, **поз. 4, 2, 1**). На дисплее появится "СЕРВИС МЕНЮ ЯЗЫК". **•** Ручкой управления (рис. 42, поз. 3, выбрать "СЕРВИС МЕНЮ МОНИТОР".

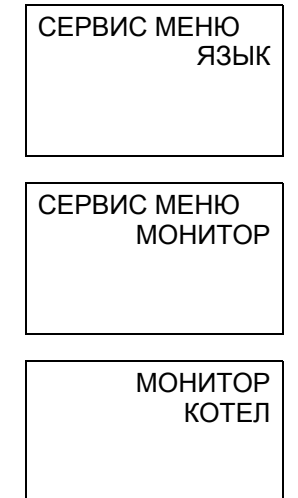

#### Оставляем за собой право на изменения!

пункт меню "МОНИТОР КОТЕЛ".

Нажать кнопку "Индикация" и ручкой управления выбрать "ТОК ИОНИЗАЦ". Снять показания тока датчика пламени.

Если ток датчика пламени в норме, то можно уйти из сервисного меню, несколько раза нажав на кнопку "Назад".

Если ток датчика меньше 50 µA, то необходимо очистить датчик пламени и проверить отверстие в топочной камере.

#### **Проверка и чистка датчика пламени**

- При работающей горелке вынуть датчик пламени из держателя.
- Проверить, видно ли пламя в отверстии.
- Очистить датчик пламени мягкой тряпкой.
- Вновь установить датчик пламени.

# **8.2 Проверка герметичности тракта дымовых газов**

Если имеются неплотности в котельном блоке или в тракте дымовых газов, то возможны ошибки при замерах содержания  $CO<sub>2</sub>$ . Из-за подсосов воздуха на присоединительном участке дымовой трубы содержание CO<sub>2</sub> будет меньше, чем в действительности в дымовых газах. При нарушениях рабочего режима или при неудовлетворительных показателях процесса сжигания топлива замеры содержания CO2 нужно проверить следующим образом.

#### **8.2.1 Определение граничного значения**

Горелка эксплуатируется в основном с избыточным воздухом.

Если расход дизельного топлива приближается к максимальному значению, при котором еще происходит его полное сгорание, то при этом существенно увеличиваются эмиссии CO.

В горелках это увеличение наблюдается, начиная с содержания  $CO<sub>2</sub>$  14,8%. Это значение называется граничным.

Поступайте следующим образом:

- Повысить давление дизельного топлива до значения, при котором содержание CO составляет 100 ppm – 200 ppm.
- $\bullet$  Снять показания концентрации СО<sub>2</sub> (граничное значение с подсосом воздуха).

Если определенное таким образом граничное значение с подсосом воздуха лежит меньше 14,3% (отклонение > 0,5%), то между горелкой и точкой измерения имеется утечка.

• Устранить утечку, поставив уплотнение.

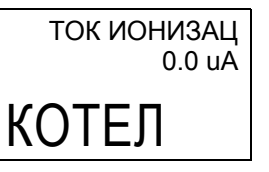

# **9 Расчет системы подачи топлива**

Расчет системы подачи дизельного топлива, состоящей из топливного бака и топливопроводов, проводите таким образом, чтобы минимальная температура топлива в горелке не опускалась ниже +5 °C.

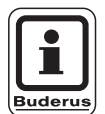

# **УКАЗАНИЕ ДЛЯ ПОТРЕБИТЕЛЯ**

Не следует применять добавки к дизельному топливу, улучшающие процесс сгорания, так как в этих горелках улучшения горения не происходит.

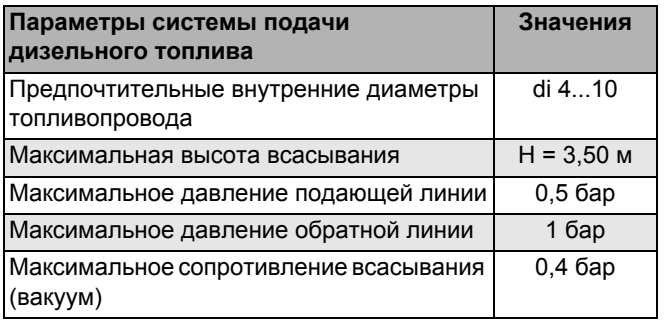

*Таб. 11 Характеристики системы подачи дизельного топлива*

# **9.1 Установка топливного фильтра**

• Установите топливный фильтр перед горелкой.

Чтобы избежать забивания форсунки, мы рекомендуем использовать фильтрующий элемент из агломерационной пластмассы (SiKu).

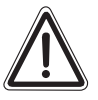

**ОСТОРОЖНО!**

### **ВОЗМОЖНО ПОВРЕЖДЕНИЕ ОБОРУДОВАНИЯ**

из-за забивания форсунки.

• Учтите, что для форсунок, размером меньше 0,6 gph, не следует устанавливать войлочный фильтр.

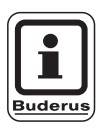

## **УКАЗАНИЕ ДЛЯ ПОТРЕБИТЕЛЯ**

Необходимые топливные фильтры можно приобрести на фирме Будерус как дополнительные комплектующие.

| Размеры форсунок, gph | Тонкость фильтра, мкм |
|-----------------------|-----------------------|
| $0.40 - 0.50$         | максимум 40           |
| > 0.6                 | максимум 75           |

*Таб. 12 Рекомендуемая тонкость фильтра*

# **9.2 Выбор размеров топливных трубопроводов**

Горелка может быть подключена в однотрубную или двухтрубную систему. В однотрубной системе всасывающая и обратная линии подключаются к топливному фильтру с рециркуляцией. Тогда от топливного фильтра с рециркуляцией проходит трубопровод к топливному баку.

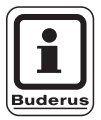

### **УКАЗАНИЕ ДЛЯ ПОТРЕБИТЕЛЯ**

Мы рекомендуем в однотрубной системе применять топливный фильтр с автоматическим выпуском воздуха.

Длина топливопровода складывается из всех горизонтальных и вертикальных участков, с учетом колен и арматуры.

Приведенные в таблицах 13, стр. 42 - 16, стр. 43 максимальные длины всасывающей линии (в метрах) рассчитаны в зависимости от высоты всасывания и условного прохода трубопровода. В расчете учтены местные сопротивления обратного клапана, запорного клапана и четырех колен при вязкости топлива примерно 6 сСт.

При увеличении сопротивления за счет большого числа арматуры и колен нужно соответственно уменьшить длину топливопроводов.

При прокладке топливопроводов надо соблюдать особую осторожность. Требуемый диаметр трубопровода зависит от статической высоты и длины трассы (см. таблицы на следующих страницах).

Трубопровод подачи дизельного топлива должен быть проложен на таком расстоянии от горелки, чтобы гибкие шланги можно было подключить без натяжения.

Используйте топливопроводы из подходящего материала. На медных трубах можно применять только металлические резьбовые соединения с врезными кольцами и гильзами.

#### **Двухтрубная система**

Топливный бак установлен выше топливного насоса (рис. 43):

| Мощность<br>горелки,<br>кВт                                  | $17 - 34$ |                                  |     |  |  |  |
|--------------------------------------------------------------|-----------|----------------------------------|-----|--|--|--|
| Внутренний<br>диаметр<br>всасывающей<br>линии,<br>$d_i$ , MM | 6         | 8                                | 10  |  |  |  |
| H, M                                                         |           | макс. длина всасывающей линии, м |     |  |  |  |
| 0                                                            | 17        | 53                               | 100 |  |  |  |
| 0,5                                                          | 19        | 60                               | 100 |  |  |  |
| 1                                                            | 21        | 66                               | 100 |  |  |  |
| $\overline{2}$                                               | 25        | 79                               | 100 |  |  |  |
| 3                                                            | 29        | 91                               | 100 |  |  |  |
| 4                                                            | 34        | 100                              | 100 |  |  |  |

*Таб. 13 Определение размеров трубопроводов подачи дизельного топлива*

#### **Двухтрубная система**

Топливный бак установлен ниже топливного насоса (рис. 44):

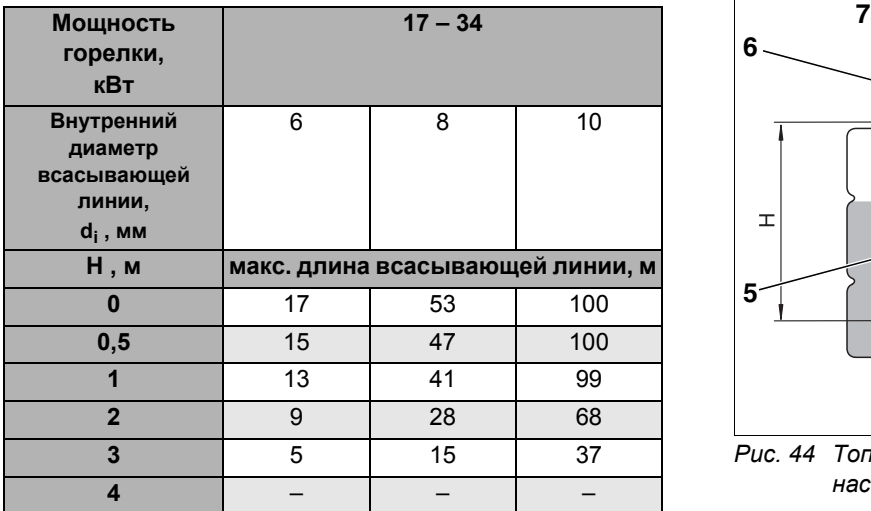

*Таб. 14 Размеры трубопроводов подачи дизельного топлива*

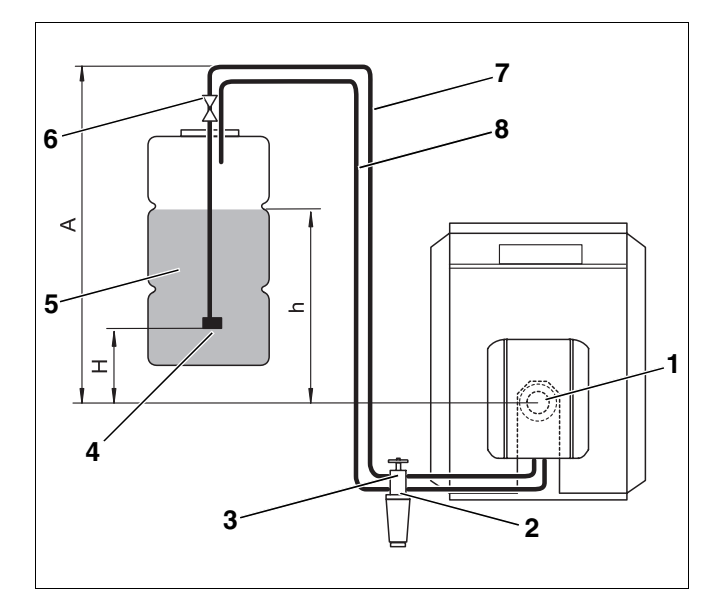

*Рис. 43 Топливный бак установлен выше топливного насоса*

#### *Экспликация к рис. 43 и рис. 44:*

- *Поз. 1: горелка*
- *Поз. 2: обратный клапан*
- *Поз. 3: топливный фильтр с запорным вентилем*
- *Поз. 4: всасывающий клапан*
- *Поз. 5: топливный бак*
- *Поз. 6: арматура бака с быстродействующим клапаном*
- *Поз. 7: всасывающая линия*
- *Поз. 8: обратная линия*

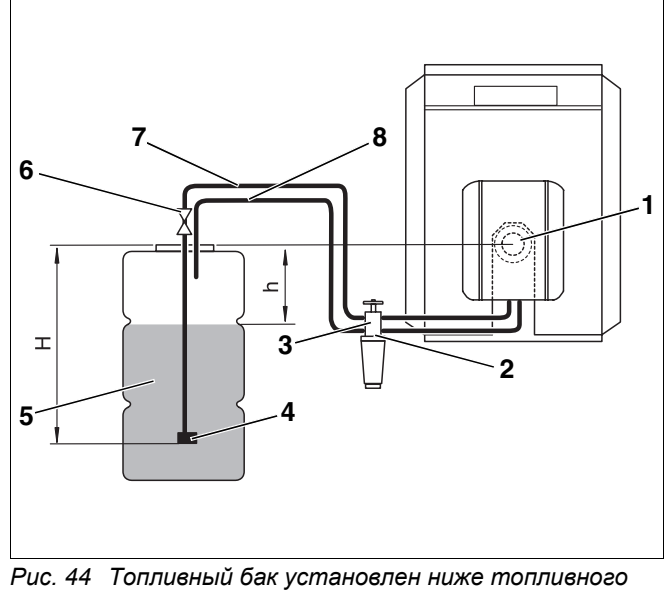

*насоса*

Оставляем за собой право на изменения!

#### **Однотрубная система, топливный фильтр с рециркуляционной линией**

Топливный бак установлен выше топливного насоса (рис. 45):

| Мощность<br>горелки,<br>кВт                                  |                | $17 - 28$ |    | 34                               |
|--------------------------------------------------------------|----------------|-----------|----|----------------------------------|
| Внутренний<br>диаметр<br>всасывающей<br>линии,<br>$d_i$ , MM | $\overline{4}$ | 6         | 4  | 6                                |
| H, M                                                         |                |           |    | макс. длина всасывающей линии, м |
| $\bf{0}$                                                     | 52             | 100       | 26 | 100                              |
| 0,5                                                          | 56             | 100       | 28 | 100                              |
| 1                                                            | 58             | 100       | 30 | 100                              |
| $\overline{2}$                                               | 62             | 100       | 37 | 100                              |
| 3                                                            | 75             | 100       | 37 | 100                              |
| 4                                                            | 87             | 100       | 52 | 100                              |

*Таб. 15 Размеры трубопроводов подачи дизельного топлива*

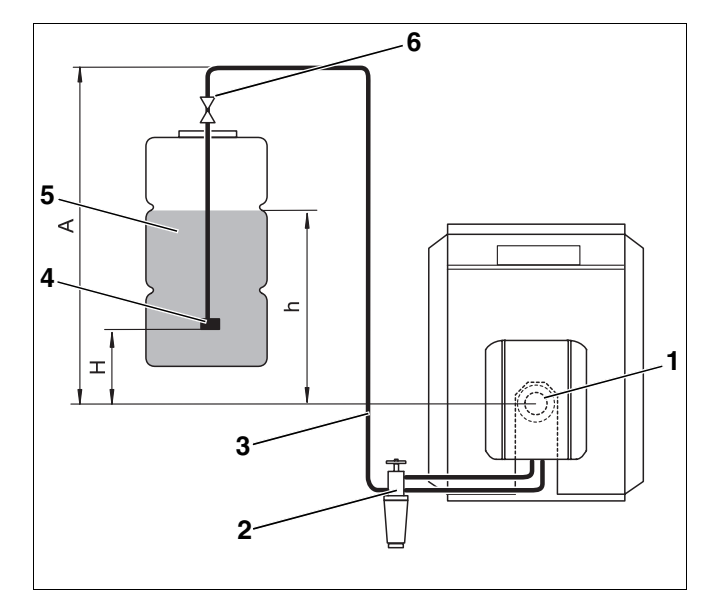

*Рис. 45 Топливный бак установлен выше топливного насоса*

#### *Экспликация к рис. 45 и рис. 46:*

- *Поз. 1: горелка*
- *Поз. 2: топливный фильтр с запорным вентилем*
- *Поз. 3: всасывающая линия*
- *Поз. 4: всасывающий клапан*
- *Поз. 5: топливный бак*
- *Поз. 6: арматура бака с быстродействующим клапаном*

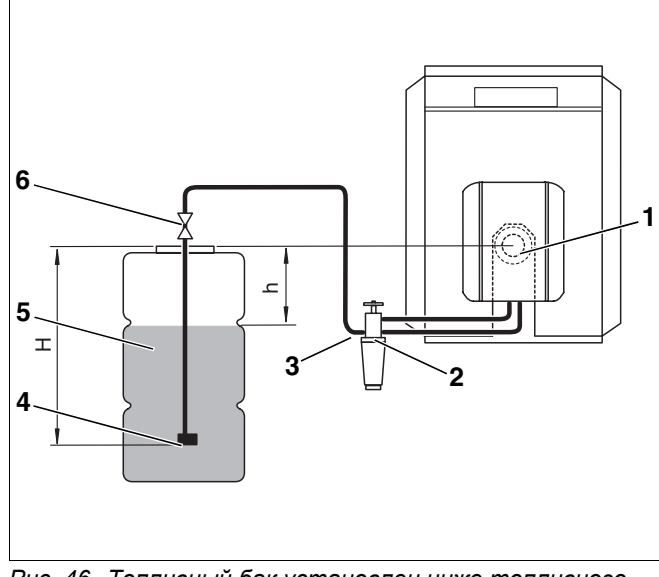

*Рис. 46 Топливный бак установлен ниже топливного насоса*

# **Однотрубная система, топливный фильтр с рециркуляционной линией**

Топливный бак установлен ниже топливного насоса (рис. 46):

| Мощность<br>горелки,<br>кВт                                  |    | $17 - 28$                        | 34 | 6   |        |  |  |  |
|--------------------------------------------------------------|----|----------------------------------|----|-----|--------|--|--|--|
| Внутренний<br>диаметр<br>всасывающей<br>линии,<br>$d_i$ , MM | 4  | 6                                | 4  | 6   | 5<br>4 |  |  |  |
| H, M                                                         |    | макс. длина всасывающей линии, м |    |     |        |  |  |  |
| 0                                                            | 52 | 100                              | 26 | 100 |        |  |  |  |
| 0,5                                                          | 46 | 100                              | 23 | 100 |        |  |  |  |
|                                                              | 40 | 100                              | 20 | 100 |        |  |  |  |
| $\overline{2}$                                               | 27 | 100                              | 14 | 69  | Pı     |  |  |  |
| 3                                                            |    | 75                               | 7  | 37  |        |  |  |  |
|                                                              | 15 |                                  |    |     |        |  |  |  |

*Таб. 16 Определение размеров трубопроводов подачи дизельного топлива*

Оставляем за собой право на изменения!

# **9.3 Проверка вакуума**

Максимальный вакуум (разрежение) -0,4 бар (измеренный на всасывающем патрубке топливного насоса или на всасывающем трубопроводе непосредственно перед насосом) не должен быть превышен, независимо от уровня топлива в баке.

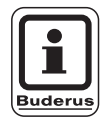

### **УКАЗАНИЕ ДЛЯ ПОТРЕБИТЕЛЯ**

Вакуум должен замеряться вакуумметром с прозрачным шлангом длиной 1 м (дополнительная комплектация), чтобы одновременно произвести проверку герметичности системы подачи дизельного топлива.

Максимально допустимый вакуум зависит от конструкции системы подачи дизельного топлива и от уровня топлива в баке.

Допустимые значения приведены в таблицах 17- 20. Определите длину топливопровода и разницу высот "h" между топливным насосом и уровнем топлива в баке (см. рис. 43 - 46, стр. 42 и стр. 43).

#### **Причиной превышения вакуума может быть следующее:**

- **–** переломлен или поврежден топливный шланг.
- **–** сильное загрязнение топливного фильтра.
- **–** запорный вентиль топливного фильтра не полностью открыт или загрязнен.
- **–** один или несколько элементов установки (например, места уплотнений, резьбовые соединения с врезным кольцом, топливопроводы, соединительная арматура топливного фильтра, топливный бак) возможно замяты из-за неправильного монтажа (большой момент затяжки).
- **–** быстрозапорный клапан арматуры топливного бака загрязнен или неисправен.
- **–** шланг в топливном баке пористый, старая пластиковая труба с повреждениями.
- **–** всасывающий клапан в топливном баке из-за высокого вакуума загрязнен или "залип".

| $D_i$ , MM     |      | 8                              |      |      | 10   |      |  |  |  |
|----------------|------|--------------------------------|------|------|------|------|--|--|--|
| макс. длина    | 10   | 20                             | 40   | 10   | 20   | 40   |  |  |  |
| топливопро-    |      |                                |      |      |      |      |  |  |  |
| вода           |      |                                |      |      |      |      |  |  |  |
| M              |      |                                |      |      |      |      |  |  |  |
| h, M           |      | макс. вакуум (разрежение), бар |      |      |      |      |  |  |  |
| 0              | 0,16 | 0,17                           | 0,18 | 0,13 | 0,15 | 0,16 |  |  |  |
| 0.5            | 0,12 | 0.13                           | 0,14 | 0.09 | 0,11 | 0,12 |  |  |  |
|                | 0.07 | 0.08                           | 0,09 | 0.04 | 0.06 | 0,07 |  |  |  |
| $\overline{2}$ | 0    | O                              | O    |      | 0    | 0    |  |  |  |
| 3              | O    | O                              | O    | O    | O    | ŋ    |  |  |  |
|                | O    |                                | O    |      |      | U    |  |  |  |

*Таб. 17 Двухтрубная система – топливный бак выше топливного насоса*

| $D_i$ , MM   | 8    |                                |      |      | 10   |      |  |  |
|--------------|------|--------------------------------|------|------|------|------|--|--|
| макс. длина  | 10   | 20                             | 40   | 10   | 20   | 40   |  |  |
| топливопро-  |      |                                |      |      |      |      |  |  |
| вода         |      |                                |      |      |      |      |  |  |
| м            |      |                                |      |      |      |      |  |  |
| h, M         |      | макс. вакуум (разрежение), бар |      |      |      |      |  |  |
| o            | 0,16 | 0,17                           | 0,18 | 0,13 | 0,15 | 0,16 |  |  |
| 0,5          | 0,20 | 0,21                           | 0,22 | 0,17 | 0,19 | 0,20 |  |  |
| 1            | 0,25 | 0.26                           | 0,27 | 0,22 | 0,24 | 0,25 |  |  |
| $\mathbf{2}$ | 0,34 | 0,35                           |      | 0,31 | 0.33 |      |  |  |
| 3            | 0.43 |                                |      | 0,40 | 0,41 |      |  |  |

*Таб. 18 Двухтрубная система – топливный бак ниже топливного насоса*

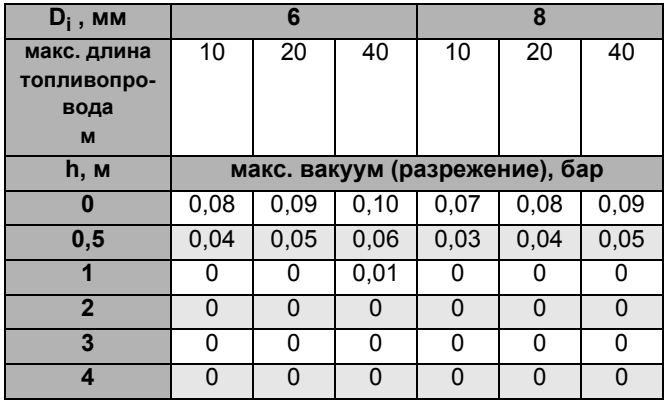

*Таб. 19 Однотрубная система – топливный бак выше топливного насоса*

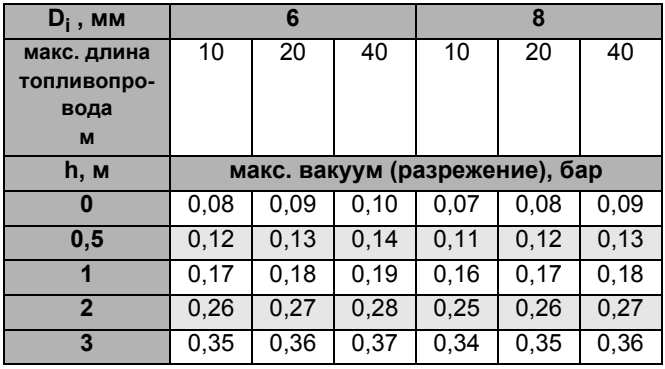

*Таб. 20 Однотрубная система – топливный бак ниже топливного насоса*

#### Оставляем за собой право на изменения!

# **9.4 Проверка герметичности всасывающ его трубопровода**

Герметичность всасывающего трубопровода можно проверить с помощью вакуумметра и прозрачного шланга длиной 1 м,  $d_a$  = 12 мм (дополнительные комплектующие).

- **●** Соединить прозрачный шланг (рис. 47, **поз. 1**) со всасывающей линией за топливным фильтром (рис. 47, **поз. 2**).
- Сделать из прозрачного шланга вертикальную петлю так, как показано на (рис. 47).
- Включить горелку и дать поработать ей минимум три минуты.
- Выключить горелку.
- Проверить размеры воздушного пузырька, образовавшегося в шланге (рис. 47, **вид A** и **B**).

Топливопровод достаточно герметичен, если воздушный пузырек в верхней части шланга имеет небольшие размеры (рис. 47, **вид A**).

Большой воздушный пузырек (рис. 47, **вид B**) говорит о том, что на всасывающей линии и/или в местах подключений имеются неплотности.

# **9.5 Противосифонный клапан**

При использовании противосифонного клапана с вакуумным регулированием (например, мембранный или золотниковый клапан) повышается разрежение на стороне всасывания насоса. Поэтому часто не удается выдержать границу 0,4 бар.

Мы рекомендуем установку электромагнитного противосифонного клапана (без подачи электроэнергии закрыт).

Для электрического подключения можно приобрести соответствующий адаптер.

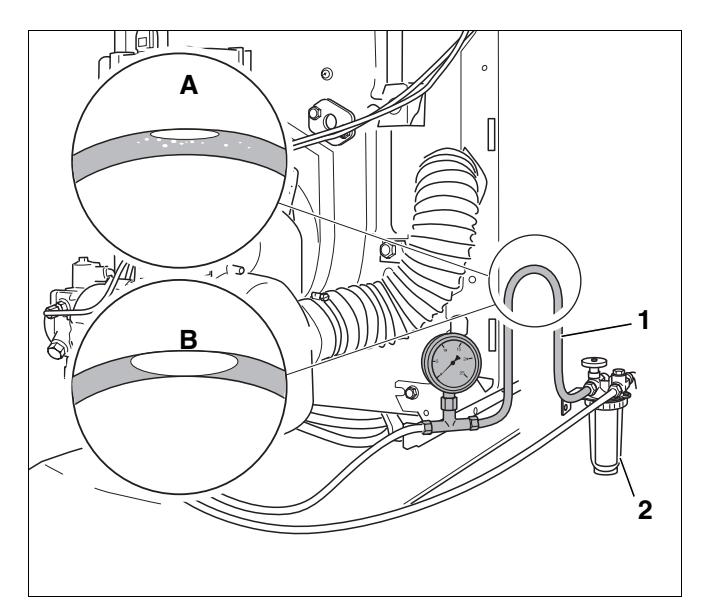

*Рис. 47 Вертикальная петля прозрачного шланга*

*Поз. 1: прозрачный шланг*

*Поз. 2: топливный фильтр*

# **10 Устранение неисправностей горелки**

# **10.1 Диагностика ошибок и неисправностей**

В этой главе описывается устранение ошибок и неисправностей по кодам неисправностей на автомате горения SAFe, а также по кодам неисправностей и сервисному коду на системе управления Logamatic EMS (**E**nergie **M**anagement **S**ystem), которые сведены в таблицу.

Logano G125 оснащен системой EMS, в которую входят цифровой автомат горения SAFe (**S**icherheits-**A**utomat für **Fe**uerung), идентификационный модуль горелки **B**renner-**I**dentifikations-**M**odul BIM, система управления Logamatic MC10 и главный регулятор Logamatic BC10. Опционально она может быть дополнена комнатными регуляторами RC10, RC20, RC30 и другими функциональными модулями.

Система EMS постоянно контролирует состояние котла и всей отопительной установки через подключенные датчики. При отклонении от заданных параметров она выдает сообщение об ошибке или о необходимости проведения технического обслуживания. При отклонениях, угрожающих безопасности установки, от SAFe поступает блокирующее или запирающее отключение, в зависимости от того, насколько серьезна эта ошибка.

Различные сервисные коды и коды ошибок облегчают поиск неисправности .

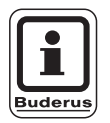

## **УКАЗАНИЕ ДЛЯ ПОТРЕБИТЕЛЯ**

Описание сервисных кодов и кодов ошибок и рекомендации по устранению неисправностей приведены в технической документации на MC10 и BC10.

При блокирующей ошибке нужно сначала нажать на кнопку "Сброс" и посмотреть, не повторится ли ошибка.

# **10.2 Устранение неисправностей**

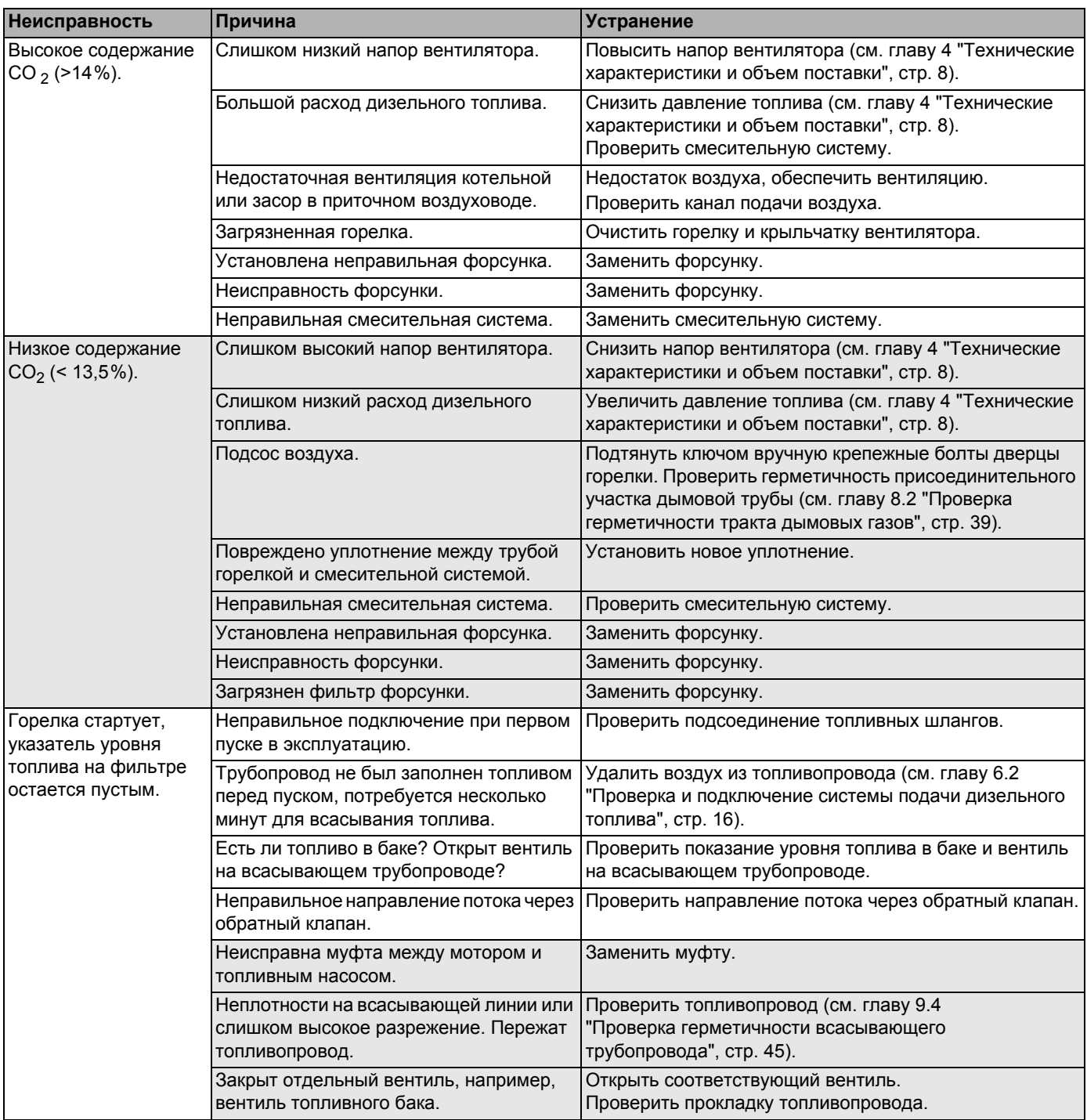

*Таб. 21 Таблица неисправностей*

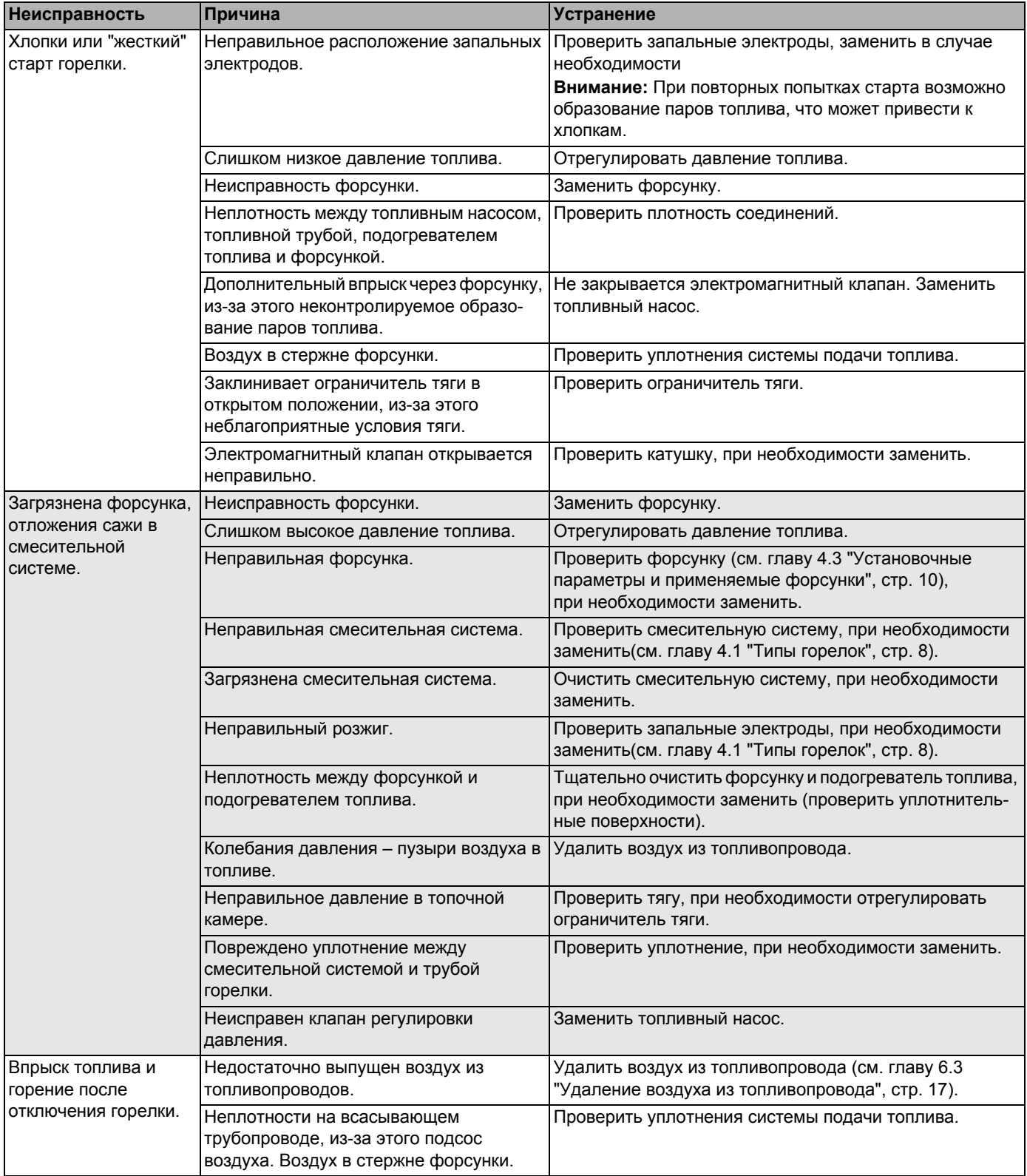

*Таб. 21 Таблица неисправностей*

# **11 Алфавитный указатель**

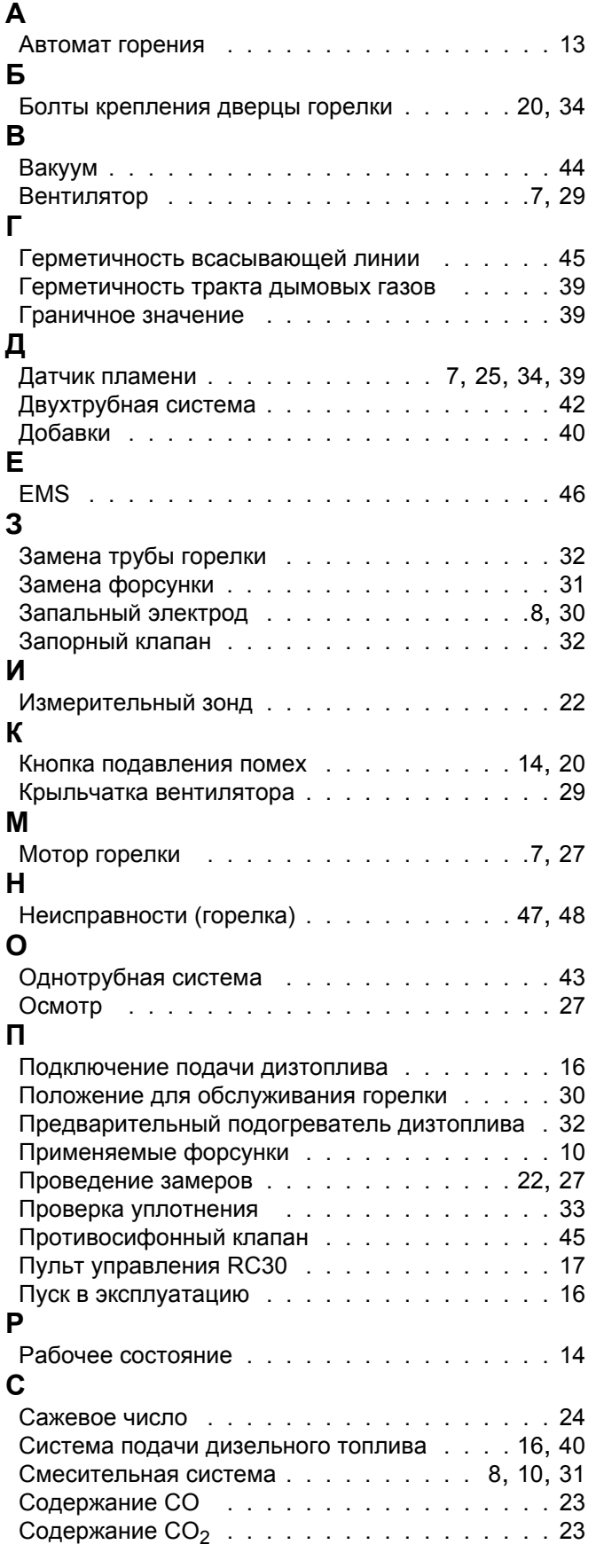

# **Т**

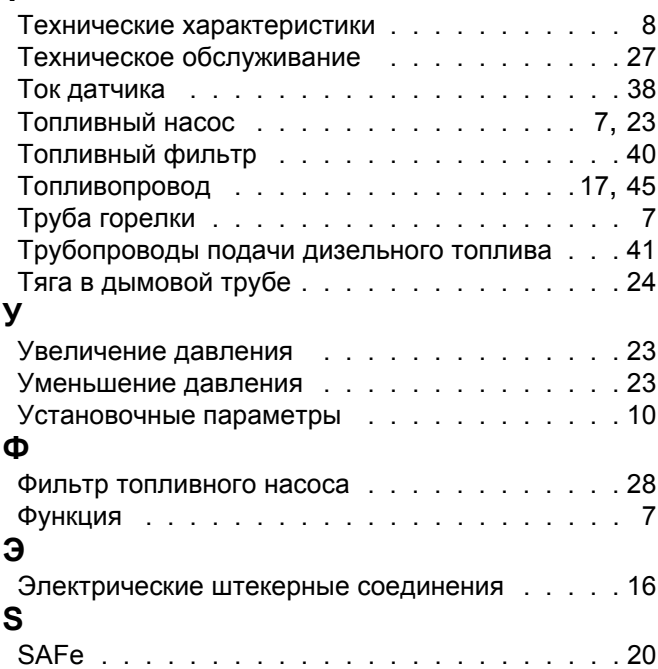

**ООО "МАРК" | www.gorelok.ru service@gorelok.ru 8 (499) 903-16-16**

Оставляем за собой право на изменения!